# **IMPLEMENTASI** *LOCATION BASED SERVICES* **UNTUK PENCARIAN SANGGAR BUNGA DI BANDAR LAMPUNG BERBASIS ANDROID**

# **SKRIPSI**

Diajukan Sebagai Salah Satu Syarat Untuk Mencapai Gelar SARJANA KOMPUTER Pada Jurusan Teknik Informatika Institut Informatika Dan Bisnis Darmajaya Bandar Lampung

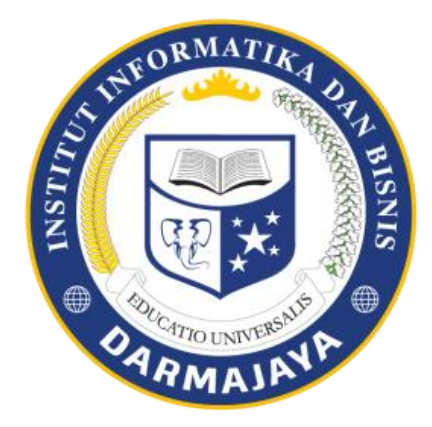

Disusun Oleh:

**M. Imroni Muslikhin 1411010042**

# **JURUSAN TEKNIK INFORMATIKA FAKULTAS ILMU KOMPUTER INSTITUT INFORMATIKA DAN BISNIS DARMAJAYA BANDAR LAMPUNG**

**2019**

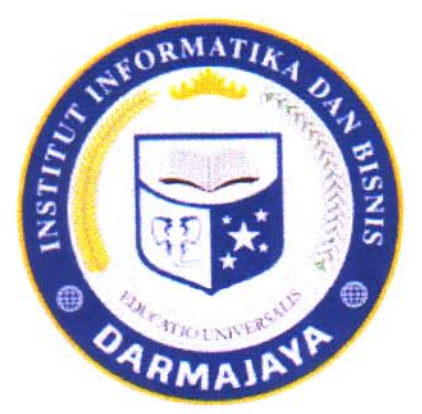

#### **PERNYATAAN**

Saya yang bertanda tangan di bawah ini, menyatakan bahwa skripsi yang saya ajukan ini adalah hasil karya saya sendiri, tidak terdapat karya yang pernah diajukan untuk memperoleh gelar kesarjanaan di suatu perguruan tinggi atau karya yang pernah ditulis atau diterbitkan orang lain kecuali yang secara tertulis diacu dalam naskah ini disebutkan dalam daftar pustaka. Karya ini adalah milik saya dan dan pertanggungjawaban sepenuhnya berada di pundak saya.

Bandar Lapmpung, 07 Februari 2020 ER AI **TPEL** DDAHF674728301  $\mathbf{0}$   $\mathbf{0}$ Imrøni Muslikhin M. NPM. 1411010042

iii  $1 - 10$ 

÷

# **HALAMAN PERSETUJUAN**

Judul Skripsi

: Implementasi Metode Location Base Services Untuk Pencarian Sanggar Bunga Di Bandar Lampung

Nama Mahasiswa

**M. Imroni Muslikhin** 

**NPM** 

Jurusan

SI Teknik Informatika

Menyetujui:

1411010042

**Dosen Pembimbing** 

Ketut Artaye, S.Kom., M.T.I NIK.13 80913

Ketua Jurusan

 $\sqrt{2}$ 

Yuni/Arkhiansyan M.Kom NIK.0048080

# **HALAMAN PENGESAHAN**

Telah Diuji dan Dipertahankan Didepan Tim Penguji Ujian Skripsi Jurusan Teknik Informatika Institut Informatika dan Bisnis Darmajaya Bandar Lampung dan Dinyatakan Diterima untuk Memenuhi Syarat Guna Memperoleh

Gelar Sarjana Komputer

**MENGESAHKAN** 

上層画

1. Tim Penguji:

Tanda tangan

Ketua

: Isnandar Agus, S.Pd. M. Kom

**ITT** 

Anggota

Rio Kurniawan, M.Cs **TIO UNIVE** 

Dekan Fakultas Hmu Komputer

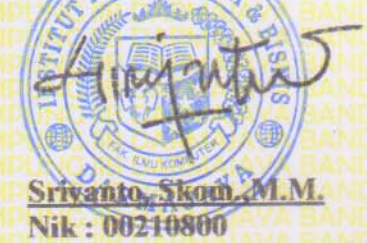

Tanggal Lulus Ujian Tingkat Akhir: Maret 2019

 $24$ 

# **HALAMAN PERSEMBAHAN**

#### *Bismillahirrahmanirrahiim*

*Assalamu'alaikum warahmatullahi wabarakatauh*

Laporan Tugas Akhir ini kupersembahkan untuk :

- 1. Bapak dan Ibuku tersayang yang selalu turut dalam setiap perjuanganku.
- 2. Adikku yang aku sayangi. Mudah mudahan apa yang telah aku lalui ini bisa menjadi pelajaran dan motivasi untuk kita semua.
- 3. Seluruh Dosen jurusan Teknik informatika yang telah mengajarkan banyak ilmu pengetahuan kepada penulis. Tugas akhir ini adalah salah satu bentuk realisasi dari semua ilmu yang telah bapak dan ibu ajarkan kepada penulis.
- 4. Kampus tercinta IIB Darmajaya.

### *Wassalamu'alaikum warahmatullahi wabarakatauh*

# **MOTTO**

# **"Hidup Adalah Pelajaran Tentang Kerendahan Hati."**

**(M.imroni muslikhin)**

# **DAFTAR RIWAYAT HIDUP**

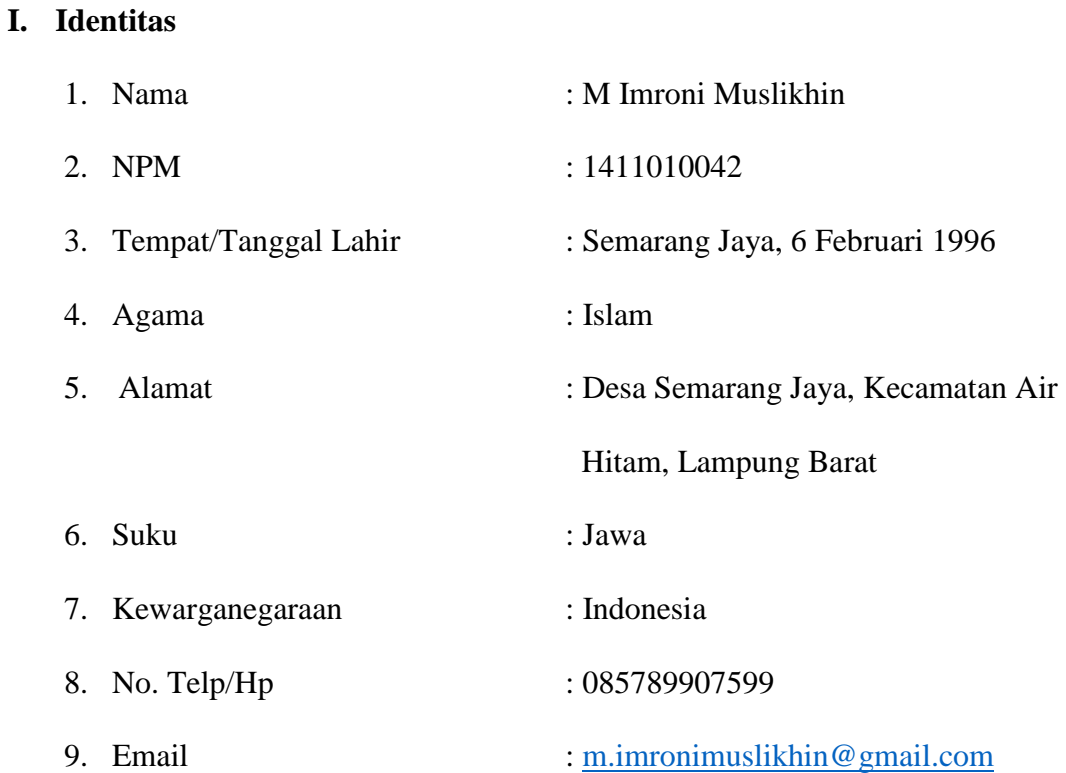

# **II. Pendidikan Yang Pernah Ditempuh**

- 1. SD Negeri Semarang Jaya tamat tahun 2009
- 2. SMP Negeri 2 way tenong tamat tahun 2012
- 3. MA Darul A'mal Kota Metro tamat tahun 2014
- 4. IIB Darmajaya diterima tahun 2014

Yang Menyatakan Bandar Lampung, Maret 2019

M Imroni Muslikhin NPM. 1411010042

#### **ABSTRACT**

# **IMPLEMENTATION OF LOCATION-BASED SERVICES METHOD FOR ANDROID for LOOKING FOR FLOWER SHOP IN BANDAR LAMPUNG**

#### **By:**

#### **M. Imroni Muslikhin**

Location-Based Service (LBS) aims to show the location of a place easily for users in finding the destination. The implementation of LBS for flower studios is to ease to find flower shop locations in Bandar Lampung. This research was made using the Java language and using Android studio. By the software development method, the prototype method consisted of communication, quick design, prototype formation, evaluation, improvement, and final production. The result of this study stated that the software used to locate the flower shop in the Bandar Lampung area. It had details of the flower studio. Furthermore, the flower shop was able to be done by entering the address of the flower shop to look directly on the available map and searching based on the closest location the user was located. Finally, the features on Android devices include GPS (Global Positioning System) were supported by the Google Maps API.

#### **Keywords: Location-Based Services, Prototype, Flower Shop**

#### **ABSTRAK**

# **IMPLEMENTASI METODE** *LOCATION BASED SERVICES* **UNTUK PENCARIAN SANGGAR BUNGA DI BANDAR LAMPUNG BERBASIS ANDROID**

#### Oleh M Imroni Muslikhin

*Location Based Service*(LBS) yang bertujuan untuk menunjukan letak suatu tempat untuk mempermudah user mencari lokasi yang dituju. Diterapkannya LBS pada pencarian sanggar bunga adalah untuk mempermudah pengguna mencari lokasi sanggar bunga terutama bagi user yang berada di Bandar Lampung.

Penelitian ini dibuat menggunakan bahasa Java dan menggunakan *Android studio*. Dan dengan metode pengembangan perangkat lunak yaitu metode prototype yang terdiri dari komunikasi, *quick design*, pembentukan *prototype*, evaluasi, perbaikan, produksi akhir.

Hasil penelitian ini berupa perangkat lunak yang digunakan untuk mencari lokasi sanggar bunga di wilayah Bandar Lampung dan memiliki rincian sanggar bunga tersebut. Pencarian sanggar bunga dapat dilakukan dengan memasukan alamat sanggar bunga yang dituju atau melihat langsung pada peta yang sudah tersedia, dan pencarian berdasarkan lokasi terdekat dari user berada. Fitur yang digunakan pada perangkat Android antara lain GPS(*Global Positioning System*) serta didukung oleh Google Maps API.

Kata kunci : *Location Based Services, Prototype,* Sanggar bunga.

#### **KATA PENGANTAR**

#### *Assalamu'alaikum Wr.Wb*

Puji syukur ke hadirat Allah SWT. yang telah melimpahkan rahmat dan hidayah-Nya sehingga saya dapat menyelesaikan laporan Tugas Akhir yang berjudul "Implementasi location based services untuk pencarian bunga di bandar lampung". Tugas Akhir ini disusun sebagai persyaratan untuk memperoleh gelar Sarjana Komputer IIB Darmajaya. Saya mengucapkan terima kasih kepada pihak-pihak yang telah memberikan bantuan dan dukungan selama pengerjaan Tugas Akhir ini. Ucapan terima kasih khusus saya sampaikan kepada:

- 1. Bapak Yuni Arkhiansyah, M.Kom. selaku Ketua jurusan Sistem Komputer dan Teknik Komputer.
- 2. Bapak Puput Budi Wintoro, S.Kom., M.Ti. selaku dosen pembimbing yang selalu sabar dalam memberikan ilmu, bimbingan dan motivasiya.
- 3. Seluruh dosen IIB Darmajaya khususnya dosen Tehnik Informatika yang telah memberikan bekal ilmu pengetahuan dan wawasan yang sangat bermanfaat.
- 4. Bapak, Ibu dan Adik tercinta yang selalu memberikan doa, kasih sayang dan dukungan.
- 5. Teman-teman satu angkatan yang telah berjuang bersama terutama Rizki, Steven, Kurnia, Arip, Nesa, Ryan, Daus, Danu , Wayan,Ifan, filian, dsc squad.
- 6. Semua pihak yang telah memberikan bantuan dan petunjuk sehingga saya dapat mudah dalam menyusun skripsi ini.

Penulis menyadari bahwa dalam penulisan Tugas Ahir ini terdapat kekurangan. untuk itu penulis membutuhkan kritik dan saran yang bersifat membangun dari semua pihak agar menjadi lebih baik untuk kedepannya serta dapat bermanfaat untuk pembaca.

Wassalamu'alaikum Wr.Wb

# **DAFTAR ISI**

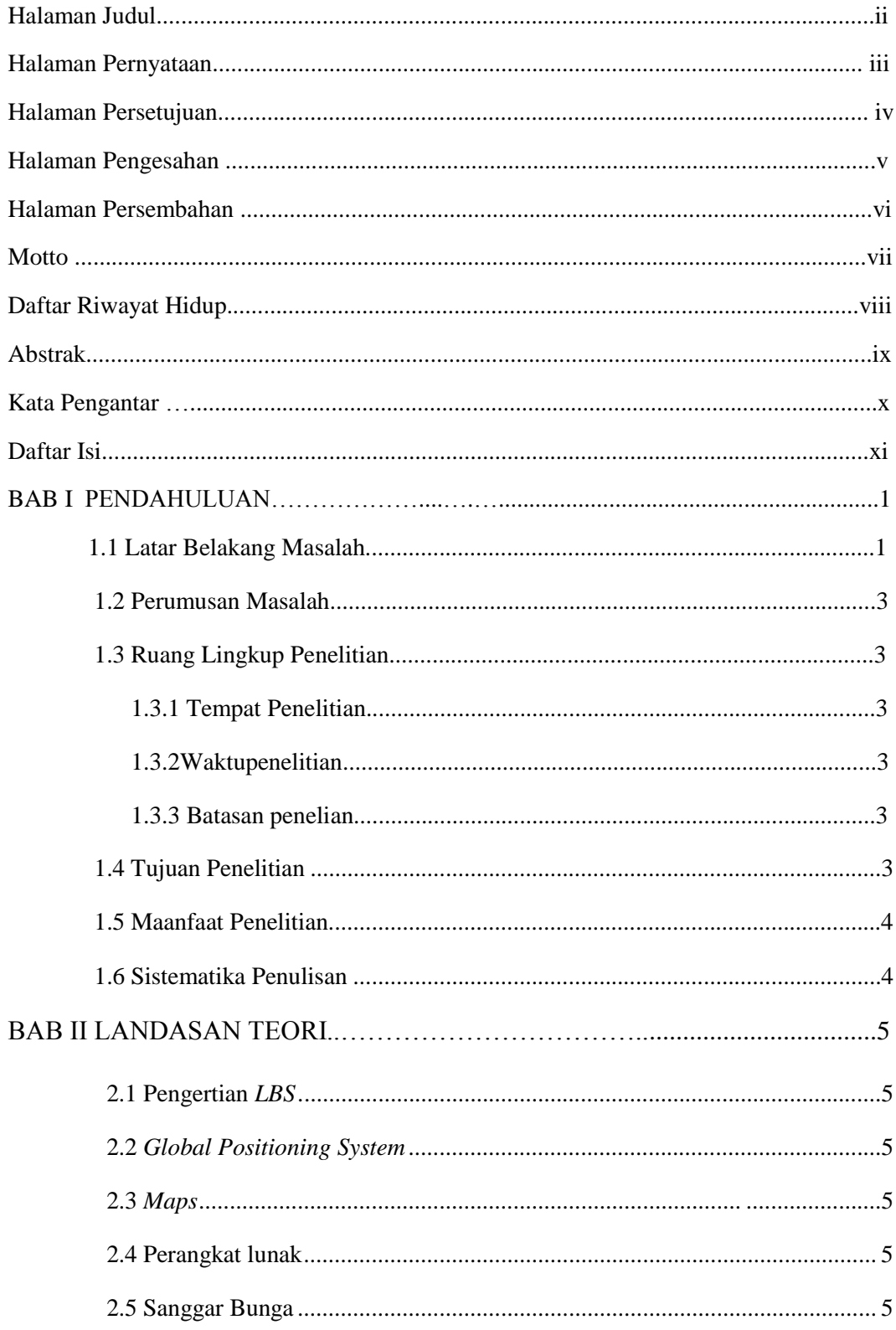

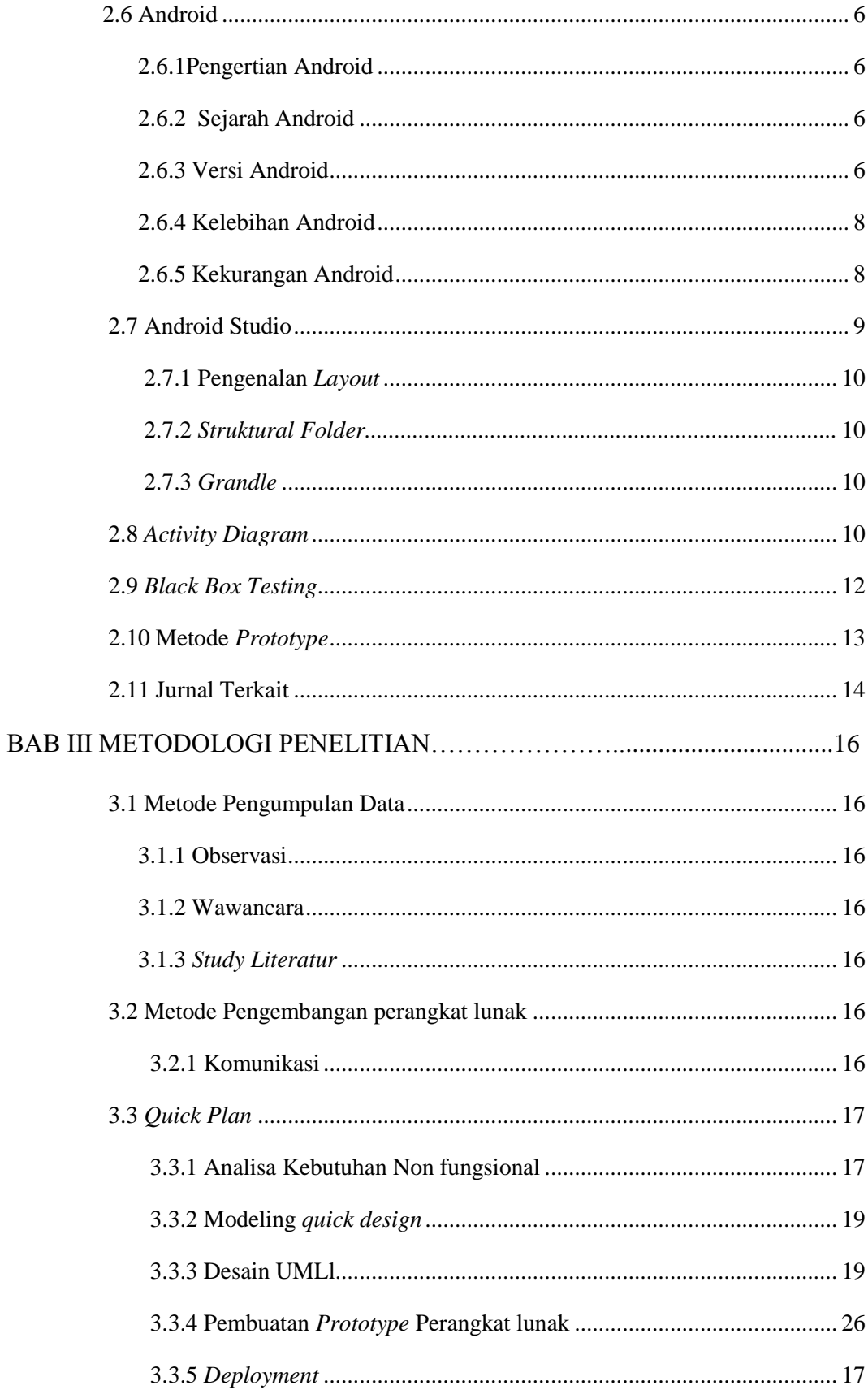

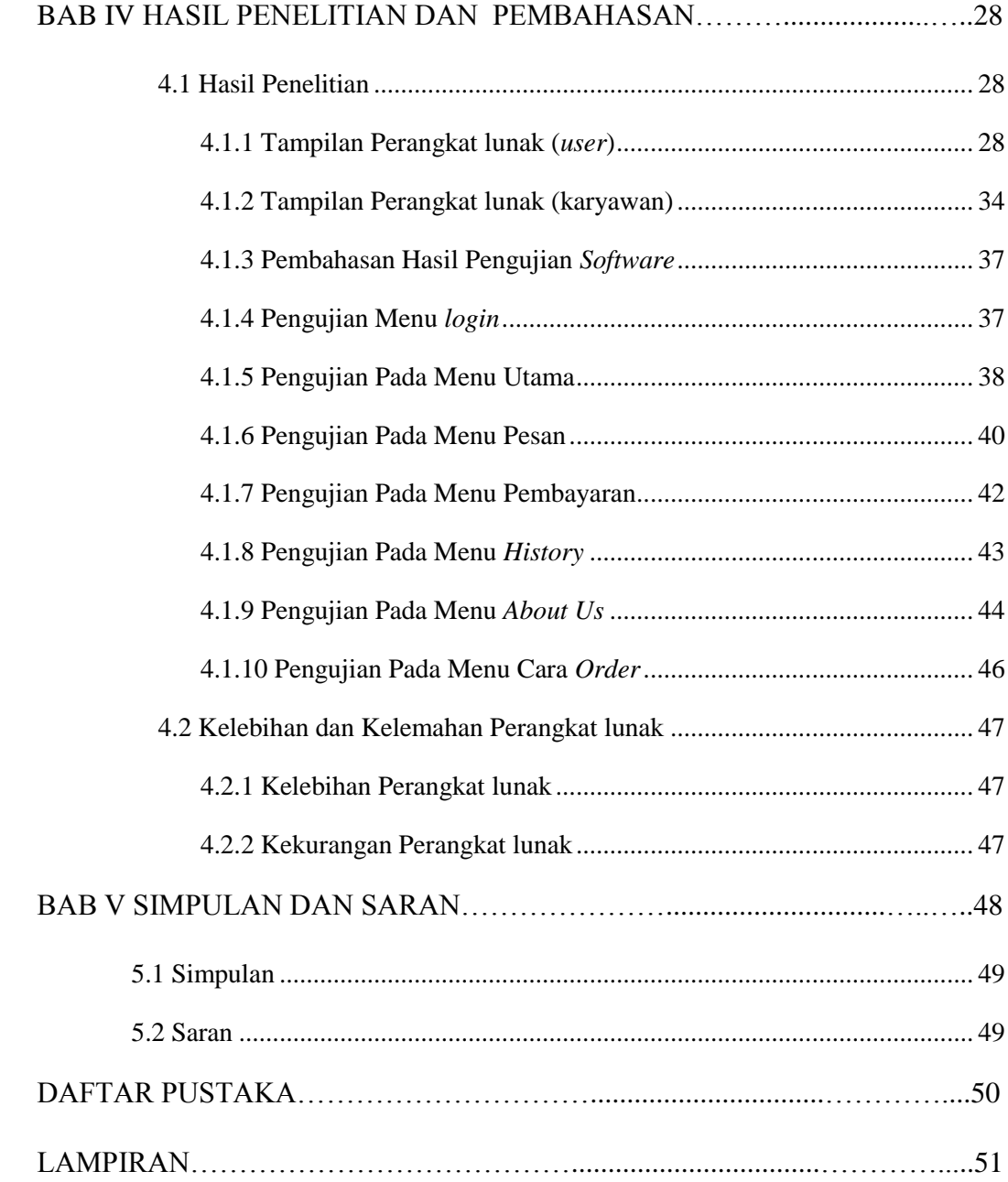

# **DAFTAR GAMBAR**

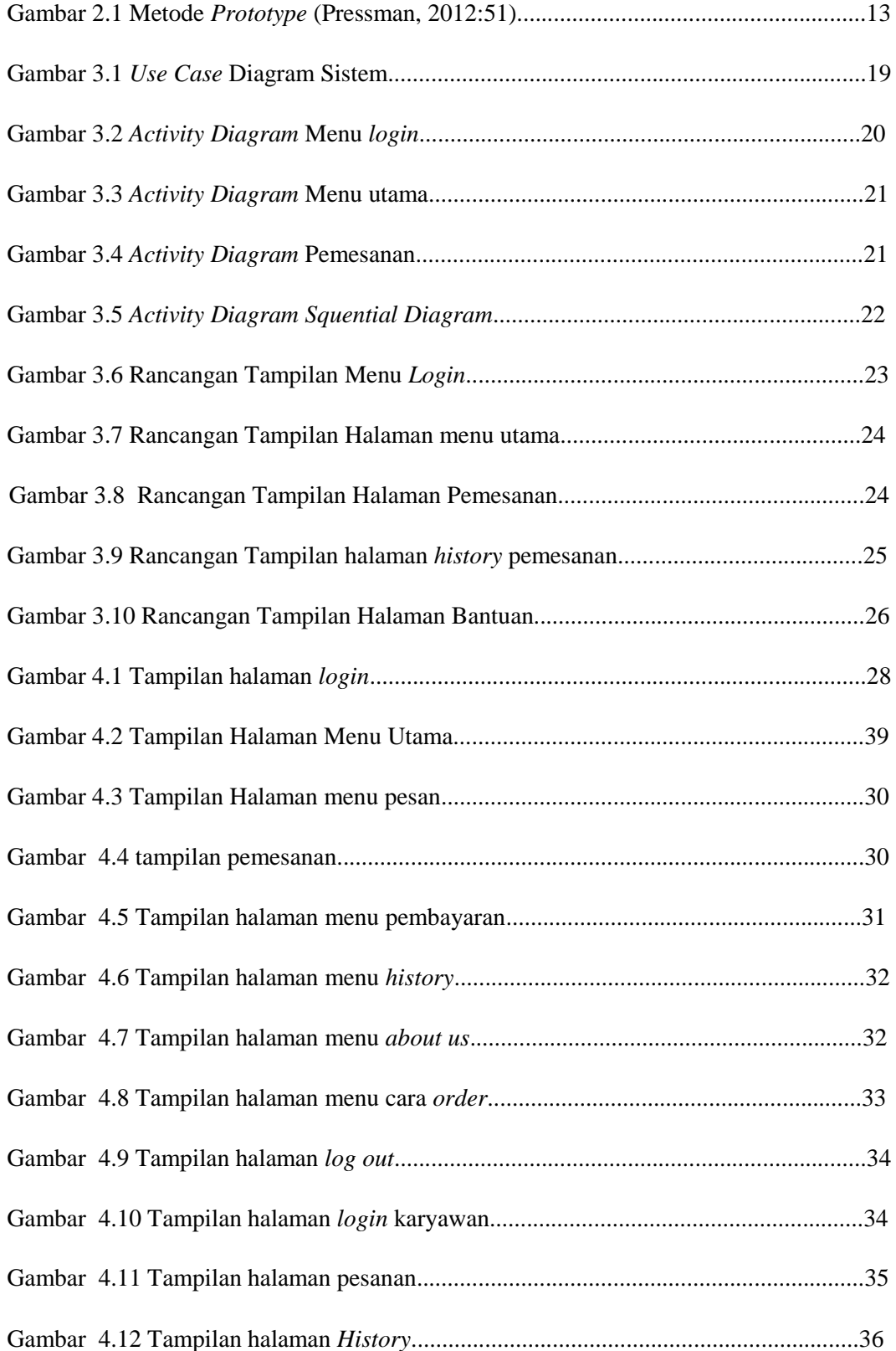

 $\mathcal{L}(\mathcal{A})$  .

# **DAFTAR TABEL**

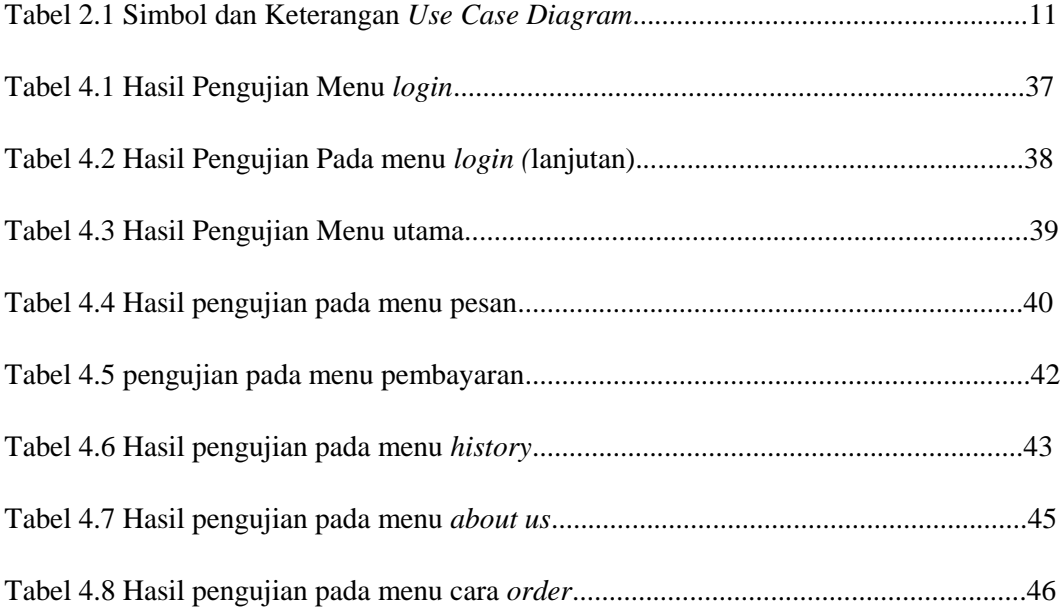

# **BAB I PENDAHULUAN**

#### **1.1 Latar Belakang Masalah**

Jasa merupakan aktivitas ekonomi yang melibatkan sejumlah interaksi dengan konsumen atau dengan barang-barang milik, tetapi tidak menghasilkan transfer kepemilikan, ciri-ciri jasa yaitu tidak berwujud, *heterogenitas,* tidak dapat di pisahkan dan tidak tahan lama, salah satu jasa yang saat ini sedang berkembang dan banyak diminati yaitu jasa sanggar bunga atau bunga papan, bunga papan adalah rangkaian yang terdiri dari berbagai jenis kombinasi bunga yang dipasangkan atau disematkan dalam sebuah papan yang terbuat dari *steroform* dengan penyanggah bambu, rangkaian bunga yang disematkan dalam papan tersebut juga memiliki makna tersendiri, bunga-bunga yang dipasang harus disesuaikan dengan warna yang harus memiliki makna filosofis terkait peruntukan karangan bunga papan tersebut.

Sanggar bunga wijaya kusuma adalah sanggar bunga yang berada di jalan Perum Gunter 1, Kecamatan Tanjung Karang Barat, Kota Bandar Lampung, yang berfokus pada karangan bunga dan bunga papan, sanggar bunga ini sudah berdiri dari tahun 2013 dan menjadi usaha yang sangat menjanjikan mengingat setiap elemen masyarakat dapat memakai jasa sanggar bunga ini, terutama karangan bunga papan yang berkembang dengan sangat pesat.

Sanggar bunga wijaya kusuma sendiri masih menggunakan metode manual dalam dalam sistem transaksi dan pemasaran nya, sehingga konsumen cukup kesulitan untuk melihat daftar harga dan jenis karangan papan bunga, oleh karena itu seiring perkembangan zaman dan kemajuan teknologi yang semakin pesat maka sanggar bunga wijaya kusuma harus memperbaharui sistem penjualan nya yaitu dengan membuat Perangkat lunak pencarian sanggar bunga ini berbasis android, untuk memudahkan konsumen dalam mencari sanggar bunga, sanggar bunga ini terbilang sangat berpeluang, dikarenakan kebutuhan akan jasa ini sangat tinggi, masyarakat sering memilih mengungkapakan rasa bahagia, ucapan selamat, serta belasungkawa dengan menggunakan jasa sanggar bunga ini untuk mewakili perasaan mereka, jasa sangar bunga ini terbilang usaha jasa yang sangat di minati masyarakat di bandar lampung.

Provinsi Lampung terdapat banyak sekali lokasi sanggar bunga, tetapi kebanyakan dari sanggar bunga tersebut belum menggunanakan teknologi, kemajuan teknologi sendiri mempunyai dampak negatif dan positif akan berdampak positif apabila kita mengikuti kemajuan teknologi dengan cara meng-update pengetahuan dan meng-Perangkat lunakkanya pada usaha atau pekerjaan yang kita punya seperti halnya sanggar bunga ini apabila tidak mengikuti perkembangan, maka akan di pastikan sanggar bunga tersebut akan tertinggal, salah satu masalah terbesar sanggar bunga di lampung ini adalah minimnya akses informasi seperti lokasi dimana sanggar bunga itu berada dan seberapa jauh sanggar bunga tersebut dapat di jangkau, konsumen juga tentunya akan sangat terbantu, mereka tidak akan kesulitan untuk mencari keberadaan sanggar bunga serta memilih karangan bunga seperti apa yang di inginkan.

Berdasarkan latar belakang masalah di atas peneiti tertarik untuk meneiti dan membangun sebuah sistem dengan judul "IMPLEMENTSAI METODE *LOCATION BASED SERVICES* UNTUK PENCARIAN SANGGAR BUNGA DI BANDAR LAMPUNG BERBASIS ANDROID " yang di harapkan dapat membantu pemilik sanggar bunga maupun konsumen dari sanggar bunga tersebut di Lampung.

#### **1.2 Perumusan Masalah**

Berdasarkan latar belakang masalah diatas, maka dapat di rumuskan permasalahan yaitu : "Bagaimana membuat Perangkat lunak pencarian lokasi sanggar bunga dengan *location based services* berbasis android ?"

#### **1.3 Ruang Lingkup Masalah**

Agar penelitian ini dapat terarah dan sesuai tujuan, maka penulis memberikan ruang lingkup penelitian yang dilakukan, antara lain :

Adapun batasan masalah dari penelitian ini adalah Penelitin di lakukan di sanggar bunga wijaya kusuma untuk menentukan titik awal mengunakan *location based services,* dan tools yang di gunakan yaitu : android, android studio, *firebase*, *google maps*, gps.

# **1.4 Tujuan Penelitian**

Adapun Tujuan Dari Penelitian ini Adalah Membangun Perangkat lunak pencarian sanggar bunga menggunakan metode *location based services* berbasis android

#### **1.5 Manfaat Penelitian**

Manfaat yang dapat diperoleh dari Penelitian ini yaitu :

- a) Perangkat lunak ini dapat membantu pencarian sanggar bunga dengan lebih cepat
- b) Mencari lokasi sanggar bunga dengan jarak terdekat dengan lokasi anda
- c) Membantu mempromosikan sanggar bunga

# **1.6 Sistematika Penulisan**

 Uraian singkat mengenai sistematika penulisan pada masing-masing bab sebagai berikut :

# **BAB I PENDAHULUAN**

Pada bab ini berisi tentang latar belakang, perumusan masalah, ruang lingkup penelitian, tujuan dan manfaat penelitian, dan sistematika penulisan.

# **BAB II LANDASAN TEORI**

Pada bab ini berisi tentang teori-teori yang mendukung penelitian yang akan dilakukan oleh penulis/peneliti.

### **BAB III METODE PENELITIAN**

Pada bab ini berisi tentang metode-metode pendekatan penyelesaian permasalahan yang dinyatakan dalam perumusan masalah pada penelitian yang dilakukan.

# **BAB IV HASIL PENELITIAN DAN PEMBAHASAN**

Pada bab ini berisi tentang pemaparan hasil analisa persoalan yang dibahas dengan berpedoman pada teori-teori yang dikemukakan pada Bab II.

# **BAB V SIMPULAN DAN SARAN**

Pada bab ini berisi tentang rangkuman dari pembahasan, yang terdiri dari jawaban atas perumusan masalah, tujuan penelitian, dan hipotesis. Selain itu berisi tentang saran bagi perusahaan/instansi (obyek penelitian) dan saran untuk penelitian selanjutnya, sebagai hasil pemikiran penelitian atas keterbatasan penelitian yang dilakukan.

**DAFTAR PUSTAKA LAMPIRAN**

# **BAB II LANDASAN TEORI**

Penelitian yang akan di lakukan, di dukung oleh beberapa teori yang di lengkapi oleh para ahli, adapun teori-teori tersebut di jelaskan pada bab ini .

#### **2.1 Pengertian LBS (***location based services***)**

Location Based Service (LBS) atau layanan berbasis lokasi adalah istilah umum yang digunakan untuk menggambarkan teknologi yang digunakan untuk menemukan lokasi perangkat yang digunakan. Menurut Qusay H. Mahmoud, LBS adalah sebuah layanan yang digunakan untuk mengetahui posisi dari pengguna, kemudian menggunakan informasi tersebut untuk meyediakan jasa dan Perangkat lunak yang personal. Dua unsur utama LBS adalah :

#### 1. *Location Manager* (API Maps)

Menyediakan tools/source untuk LBS, *Application Programming Interface* (API) Maps menyediakan fasilitas untuk menampilkan, memanipulasi peta beserta fiturfitur lainnya seperti tampilan satelit, jalan, maupun gabungannya. Paket ini berada pada com.google.android.maps.

#### 2. *Location Providers* (API *Location*)

Pengguna dapat menentukan lokasinya, melacak gerakan/perpindahan, serta kedekatan dengan lokasi tertentu dengan mendeteksi perpindahan (Safaat, 2011)

#### **2.2 GPS (***Global Positioning System***)**

Menurut Greg Pendleton (*Global Positioning System*, 2002), GPS adalah sistem navigasi satelit yang menyediakan pelacakan posisi dan pengaturan waktu kepada pengguna. GPS dalam istilah formal adalah NAVSTAR GPS, singkatan dari *Navigation Satellite Timing and Ranging Global Positioning Sistem*. GPS terdiri atas 3 segmen utama, yaitu segmen angkasa yang terdiri atas satelit GPS, segmen sistem kontrol yang terdiri atas stasiun-stasiun pemonitor dan pengontrol satelit dan segmen pemakai yang terdiri atas pemakai GPS termasuk alat-alat penerima dan pengolah sinyal dan data GPS.

Dalam penerapannya sinyal-sinyal yang diterima oleh GPS kemudian diubah menjadi informasi tentang posisi (koordinat dan ketinggian). Dalam hal ini data yang diperoleh oleh *receiver* masih mengandung unsur-unsur kesalahan antara lain kesalahan *ephemeris* (*orbit*)*,* bias *ionosfir,* bias *troposfir,* efek *multipath, cycle slips* dan *noise*. (Massinai,2005)

#### **2.3** *Maps*

Google Maps adalah sebuah penyedia layanan pemetaan dan kartografi berbasis web yang disediakan oleh Google dan dapat diakses pada http://maps.google.com. Google Map memiliki waktu *loading* yang relatif cepat. Peta pada Google Maps ditampilkan secara tiled map. Google Map menawarkan fasilitas peta dan gambar satelit untuk seluruh dunia dan baru baru ini, memiliki fitur untuk mencari rute terpendek dari tempat-tempat tertentu (Gibson & Erle, 2006) Google Map dapat digunakan sebagai tampilan pada Perangkat lunak baik mobile, dekstop, atau web based dengan menggunakan Google Map API. Untuk mendapatkan lisensi API tersebut, pengguna terlebih dahulu mendaftarkan *keystore* pada situs Google kemudian mendapatkan API Key yang berfungsi sebagai password agar Map bisa ditampilkan pada Perangkat lunak

#### **2.4 Aplikasi**

Menurut Jogianto (2004) Aplikasi adalah penggunaan dalam suatu komputer, instruksi (*instruction*) atau pernyataan (*statement*) yang disusun sedemikian rupa sehingga komputer dapat memproses input menjadi output.

Selain itu menurut Rachmad Hakim S,(2009) Aplikasi adalah perangkat lunak yang digunakan untuk tujuan tertentu, seperti mengolah dokumen, mengatur Windows &, permainan (game) dan sebagainya.

Dan meurut Harip Sntoso, (2010) Aplikasi adalah suatu kelompok file (form, class, report) yang bertujuan untuk melakukan aktivitas tertentu yang saling terkait, misalnya Aplikasi payroll, Aplikasi fixed asset, dll.

#### **2.5 Sanggar Bunga**

*Florist* adalah istilah umum yang digunakan untuk menggambarkan perdagangan bunga profesional. Ini meliputi perawatan bunga dan penanganan, desain bunga atau merangkai bunga, *merchandising* dan pengiriman bunga.

# **2.6 Android**

#### **2.6.1 Pengertian Android**

Android adalah sistem operasi yang berbasis Linux untuk telepon seluler seperti telepon pintar dan komputer tablet. Android menyediakan platform terbuka bagi para pengembang untuk menciptakan Perangkat lunak mereka sendiri untuk digunakan oleh bermacam peranti bergerak. Awalnya, Google Inc. membeli Android Inc., pendatang baru yang membuat peranti lunak untuk ponsel. Kemudian untuk mengembangkan Android, dibentuklah Open Handset Alliance, konsorsium dari 34 perusahaan peranti keras, peranti lunak, dan telekomunikasi, termasuk Google, HTC, Intel, dll.

#### **2.6.2 Sejarah Android**

 Android merupakan sistem operasi yang berbasis Linux dan dirancang untuk perangkat seluler layar sentuh seperti *smartphone* serta komputer tablet. Android pada awalnya dikembangkan oleh perusahaan bernama Android, Inc., dengan dukungan finansial yang berasal dari Google, yang kemudian Google pun membelinya pada tahun 2005. Sistem operasi android tersebut secara resmi dirilis pada tahun 2007, bersamaan dengan didirikannya sebuah perusahaan Open Handset Alliance, konsorsium dari beberapa perusahaanperusahaan perangkat keras, perangkat lunak, serta telekomunikasi yang memiliki tujuan untuk memajukan standar terbuka dari perangkat seluler. Ponsel yang berbasis sistem operasi Android pertama dijual pada bulan Oktober tahun 2008.

#### **2.6.3 Nama-nama Versi Android**

 Sejak diambil alih Google pada 2005, Nama urutan versi Android diambil dari nama makanan manis dan disusun berdasarkan Alfabet. Berikut nama-nama versi Android dari masa kemasa :

1. Android versi 4.1 ( *Jelly Bean* )

Diumumkan pada tanggal 27 Juni 2012, android versi *Jelly Bean* merupakan peningkatan dari versi sebelumnya, dimana pada versi ini fungsi dan kinerja antarmuka pengguna sudah ditingkatkan menjadi lebih baik lagi seperti antisipasi sentuh, triple buffering, perpanjangan waktu sync, dan peningkatan *frame rate* hingga 60fps untuk menciptakan tampilan yang lebih halus.

2. Android versi 4.4 ( *KitKat* )

 Diumumkan pada tanggal 3 September 2013 android dengan versi *KitKat* memiliki beberapa pembaruan antara lain Pembaruan antarmuka dengan bar status dan navigasi transparan pada layar depan, Optimasi kinerja pada perangkat dengan spesifikasi yang lebih rendah, Kerangka kerja pencetakan, NFC Host Card Emulation sebagai emulator kartu pintar, WebViews berbasis Chromium, Perluasan fungsionalitas bagi layanan pendengar notifikasi, API umum untuk mengembangkan dan mengelola klien pesan teks, kemampuan untuk menentukan Perangkat lunak SMS standar, Kerangka kerja baru untuk transisi UI, Kerangka kerja akses penyimpanan untuk mengambil konten dan dokumen dari sumber lain, Peningkatan tampilan mode layar penuh, tombol perangkat lunak dan status bar bisa diakses dari tepi dengan cara menggesek, Penyeimbang audio, pemantauan audio, dan peningkatan suara audio, Perekam aktivitas layar yang terintegrasi.

# 3. Android versi 5.0 (*Lollipop*)

 dirilis pertama pada tahun 2014 dikenal dengan nama "Android Lollipop". Android lollipop memiliki peningkatan sistem keamanan dan tampilan lebih dinamis ,os versi terbaru dari android ini sepertinya bisa di gunakan berbagai perangkat elektronik seperti tv dll.

#### 4. Android versi 6.0 (*Marshmallow*)

 Android versi 6.0 dikenal dengan Marshmallow dikenal juga dengan nama android M, os ini resmi di rilis pada 28 Mei tahun 2015 ,dari segi tampilan hampir mirip dengan android versi 5.0 lollipop ,hanya saja sudah di fitur keamanan di os ini sudah di tingkatkan.

5. Android 7.0 (*Nougat*)

 Di perkenalkan pada tahun 2016 ,os android versi terbaru android yang di beri nama android nougat ini merupakan salah satu versi android termutakhir yang di kembangkan oleh google.

#### **2.6.4 Kelebihan OS Android**

Adapun kelebihan OS Android dibanding OS lainnya ialah :

- 1. *User Friendly*, yang dimaksudkan disini adalah sistem Android sangat mudah untuk dijalankan. Sama halnya pada sistem operasi Windows yang ada pada komputer.
- 2. Keunggulan lainnya terdapat dari segi tampilan sistem Android yang menarik dan tidak kalah baiknya dengan iOS (Apple).
- 3. Sistem operasi ini memang memiliki konsep open source yang mana pengguna dapat bebas mengembangkan sistem android versi milikinya sendiri. Sehingga akan banyak sekali *[Custom](http://www.nesabamedia.com/pengertian-rom-dan-fungsi-rom/)* ROM yang bisa anda gunakan.
- 4. Tersedia beragam pilihan Perangkat lunak menarik, bahkan hingga jutaan Perangkat lunak. Dari mulai Perangkat lunak gratis hingga Perangkat lunak berbayar.

# **2.6.5 Kekurangan Android**

Beberapa kelemahan OS Android diantaranya ialah :

1. *Update system* yang kurang efektif. Sistem Android memang seringkali mengalami peningkatan versi yang ditawarkan kepada penggunanya, namun untuk mengupdate system Android ini bukanlah

hal yang mudah.

2. Baterai yang cepat habis, hal ini sering dialami oleh pengguna sistem Android saat ini.

#### **2.7 Android Studio**

Android Studio adalah sebuah IDE untuk Android Development yang dikenalkan pihak google pada acara Google I/O di tahun 2013. Android Studio merupakan suatu pengembangan dari Eclipse IDE, dan dibuat berdasarkan IDE Java populer yaitu IntelliJ IDEA. Android Studio merupakan IDE resmi untuk pengembangan Perangkat lunak Android. Android Studio adalah Lingkungan Pengembangan Terpadu *Integrated Development Environment* (IDE) untuk pengembangan Perangkat lunak Android, berdasarkan [IntelliJ IDEA](https://www.jetbrains.com/idea/) . Selain merupakan editor kode IntelliJ dan alat pengembang yang berdaya guna, Android Studio menawarkan fitur lebih banyak untuk meningkatkan produktivitas Anda saat membuat Perangkat lunak Android, misalnya:

- 1. Sistem versi berbasis *Gradle* yang fleksibel
- 2. Emulator yang cepat dan kaya fitur
- 3. Lingkungan yang menyatu untuk pengembangan bagi semua perangkat Android

4. *Instant Run* untuk mendorong perubahan ke Perangkat lunak yang berjalan tanpa

membuat APK baru

5. Template kode dan integrasi GitHub untuk membuat fitur Perangkat lunak

yang

sama dan mengimpor kode contoh

- 6. Alat pengujian dan kerangka kerja yang ekstensif
- 7. Alat Lint untuk meningkatkan kinerja, kegunaan, kompatibilitas versi, dan masalah-masalah lain
- 8. Dukungan C++ dan NDK
- 9. Dukungan bawaan untuk [Google Cloud Platform,](http://developers.google.com/cloud/devtools/android_studio_templates/) mempermudah pengintegrasian Google Cloud Messaging dan App Engine

# **2.7.1 Pengenalan Layout**

Membicarakan masalah tampilan aau layout, pada android studio juga sama halnya seperti pada eclipse, layout di android studio ini dibedakan menjadi 2, yaitu design dan juga text, secara default pada saat dibuka layout xml di android studio menggunakan mode design, tapi dalam hal ini kalian bisa mengubah menjadi mode text, sehingga terlihat source code atau barisan susunan kode dari text XML nya.

# **2.7.2 Barisan atau Struktural Folder**

Pada bagian folder build sepertti gen/ yang terdapat pada eclipse, isinya hanya merupakan file-file hasil generate dari IDE, jadi tidak perlu diubah-ubah isi folder tersebut. Kemudian folder libs/ sama seperti di eclipse. Jika kalian menggunakan library dalam bentuk .jar maka tempatkan difolder libs. Selanjutnya folder src/. , src adalah folder dimana tersimpan source java dan layout dalam bentuk XML, secara default android studio akan mengenerate kedua folder yaitu, androidtest dan main. Folder androidtest adalah folder khusus UnitTest

# **2.7.3 Grandle**

Salah satu fitur teranyar pada Android Studio adalah fitur gradle, grandle adalah sebuah *featured build automation*. Seperti yang tertera pada nama yang diusungnya, fitur ini dapat membantu kalian membuat suatu fitur animasi dengan cukup mudah. Bagi kalian yang ingin mengetahuinya lebih lanjut, kalian dapat mengunjungi situs resminya di [http://www.gradle.org/.](http://www.gradle.org/) File Gradle berisi library yang digunakan, versi Perangkat lunak, *signed key properties*, lokasi repository dll.

# **2.8** *Activity Diagram*

*Activity Diagram* adalah representasi grafis dari workflow dari kegiatan dan tindakan bertahap dengan dukungan untuk pilihan, iterasi dan *concurrency*. Dalam Unified Modeling Language , diagram aktivitas dimaksudkan untuk model kedua proses komputasi dan organisasi (yaitu *workflow*). *Activity diagram* menunjukkan aliran keseluruhan kontrol.

*Activity diagram* dibangun dari sejumlah bentuk, dihubungkan dengan panah. jenis bentuk yang paling penting:

- Persegi panjang bulat merupakan tindakan;
- Berlian merupakan keputusan;
- Bar mewakili awal (split) atau akhir (bergabung) kegiatan bersamaan;
- Lingkaran hitam merupakan awal (initial state) dari alur kerja;
- Lingkaran hitam dikelilingi mewakili akhir (keadaan akhir).

Oleh karena itu mereka dapat dianggap sebagai bentuk flowchart, teknik flowchart khas kekurangan konstruksi untuk mengekspresikan *concurrency*.

Komponen-komponen *Activity diagram* ditunjukan pada tabel 2.1

| <b>SIMBOL</b>           | <b>KETERANGAN</b>                                                                                                    |  |  |
|-------------------------|----------------------------------------------------------------------------------------------------|--|--|
| Aktor                   | Mewakili peran orang, sistem yang lain atau alat<br>ketika berkomunikasi dengan use case                                |  |  |
| Use case                | Abstraksi dan interaksi antara sistem dan aktor                                                                         |  |  |
| Association             | Abstraksi dari penghubung antara aktor dan use case                                                                     |  |  |
| Generalisasi            | Menunjukkan spesialisasi aktor untuk<br>dapat<br>berpartisipasi dengan use case                                         |  |  |
| $\ll$ include>>         | Menunjukkan bahwa suatu use case seluruhnya<br>merupakan fungsionalitas dari use case lainnya                           |  |  |
| < <extend>&gt;</extend> | Menunjukkan bahwa suatu use case merupakan<br>tambahan fungsional dari use case lainnya jika<br>suatu kondisi terpenuhi |  |  |

Tabel 2.1 Simbol dan keterangan Use case diagram

# **2.9 Pengujian Kotak Hitam (***Black Box Testing***)**

Menurut Pressman (2002), Pengujian *black-box* berfokus pada persyaratan fungsional perangkat lunak. Dengan demikian, pengujian *balck-box* memungkinkan perekayasa perangkat lunak mendapatkan serangkaian kondisi input yang sepenuhnya menggunakan semua persyaratan fungsional untuk suatu program. Pengujian *black-box* bukan merupakan alternative dari teknik *white-box*, tetapi merupakan pendekatan komplementer yang kemungkinan besar mampu

mengungkap kelas kesalahan dari pada metode *white-box*. Pengujian *black-box* berusaha menemukan kesalahan dalam kategori sebagai berikut :

- 1. Fungsi fungsi yang tidak benar atau hilang
- 2. Kesalahan *Interface*
- 3. Kesalahan dalam struktur data atau akses database eksternal
- 4. Kesalahan Kinerja
- 5. Inisialisasi dan kesalahan terminasi

Berikut Kelebihan Pengujian Kotak Hitam (*Black Box Testing*) :

1. Kesalahan logika

Digunakan pada sintaks "if" dan pengulangan. Dimana *White Box Testing*  akan mendeteksi kondisi-kondisi yang tidak sesuai dan mendeteksi kapan proses pengulangan akan berhenti.

2. Ketidaksesuaian asumsi

Menampilkan asumsi yang tidak sesuai dengan kenyataan, untuk di analisa dan diperbaiki.

# **2.10 Metode Pengembangan Perangkat Lunak**

# **2.10.1 Metode** *Prototype*

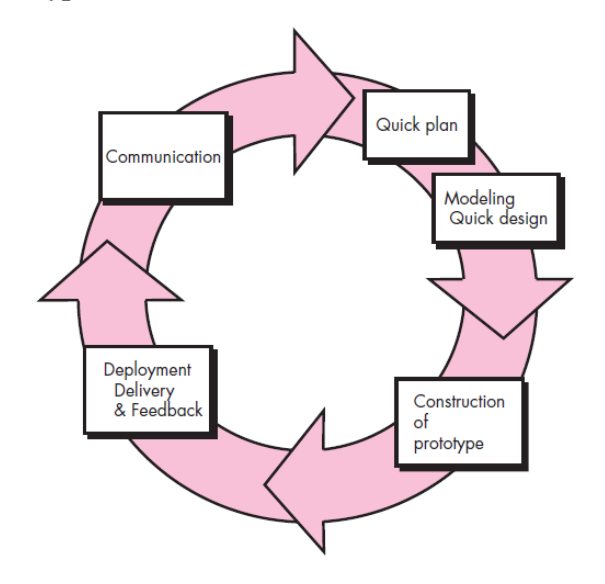

Gambar 2.1 Metode *Prototype* (Pressman, 2012)

Pressman (2012) menguraikan bahwa dalam melakukan perancangan sstem yang akan dikembangkan dapat menggunakan metde *prototype*. Metode ini cocok digunakan untuk mengembangkan sebuah perangkat lunak yang dikembangkan kembali. Metode ini dimulai dengan pengumpulan kebutuhan pengguna. Kemudian membuat sebuah rancangan kilat yang selanjutnya akan dievaluasi kembali sebelum di produksi secara benar.

*Prototype* bukanlah merupakan sesuatu yang lengkap, tetapi sesuatu yang harus dievaluasi dan dimodifikasi kebali. Segala perubahan dapat terjadi pada saat *prototype* dibuat untuk memenuhi kebutuhan pengguna dan saat yang sama memungkinkan pengembangan untuk lebih memahami kebutuhan pengguna secara baik.

Berikut adalah tahapan dalam metode *prototype* :

- 1. Komunikasi dan pengumpulan data awal, yaitu analisis terhadap kebutuhan pengguna.
- 2. *Quick design* (desain cepat), yaitu pembuatan desain secara umum untuk selanjutnya dikembangkan kembali
- 3. Pembentukan *prototype,* yaitu memproduksi perangkat prototype termasuk pengujian dan penyempurnaan
- 4. Evaluasi terhadap *prototype,* yaitu mengevaluasi *prototype* dan memperhalus analisis terhadap kebutuhan pengguna.
- 5. Perbaikan *prototype,* yaitu pembuatan tipe yang sebenarnya berdasarkan hasil dari evaluasi *prototype.*
- 6. Produksi akhir, yaitu memproduksi perangkat secara benar sehingga dapat diganakan oleh pengguna

# **2.11 Jurnal Terkait**

Dalam metode dilakukan dengan cara mendapatkan informasi dan mengumpulkan data dengan melihat sumberkepustakaan seperti jurnal ilmiah, buku-buku yang tentunya dapat di pertanggung jawabkan yang nantikan akan jadi bahan referensi dalam pembuatan Perangkat lunak yang pernah terkait dilakukan sebelumnya.

Adapun jurnal atau penelitian yang berhubungan dengan laporan skripsi ini antara lain :

| No.                     | <b>Judul</b>                                                                                                    | <b>Nama</b>                                                                    | <b>Tahun</b> |
|-------------------------|----------------------------------------------------------------------------------------------------|--------------------------------------------------------------------------------|--------------|
| $\mathbf{1}$            | <b>Implementasi Location</b><br><b>Based Service Pada</b><br>Perangkat lunak Mobile<br>Pencarian Halte BRT<br>Transmusi Palembang                         | Usman Efendi &<br>Suyanto                                                      | 2016         |
| $\overline{2}$          | Implementasi Location<br><b>Based Service Rute</b><br>Objek Wisata Tegal                                                                                  | Ginanjar Wiro<br>Sasmito & Fuad<br>Hadiansah                                   | 2015         |
| $\mathbf{3}$            | Implementasi Location<br><b>Based Service untuk</b><br>Perangkat lunak Mobile<br>City Directory Studi<br>Kasus Kota<br>Kotamobagu                         | Adhi<br>Agus<br>Sumitro,<br>Alicia<br>A. E. Sinsuw<br>Xaverius B. N.<br>Najoan | 2017         |
| $\overline{\mathbf{4}}$ | Implementasi Location<br><b>Based services untuk</b><br>pencarian pemukiman<br>Menggunakan GPS<br><b>Berbasis Platform</b><br>Android                     | Nirwana &<br><b>Marthinus</b><br>Talebong                                      | 2014         |
| 5                       | Pengembangan<br>Perangkat lunak<br><b>Location Based services</b><br>Untuk informasi dan<br>pencarian lokasi wisata<br>di kota cimahi berbasis<br>android | Nova Agustina,<br>Slamet Risnanto<br>&Irwin Supriadi                           | 2016         |

**Tabel 2.2 Jurnal Terkait**

#### **BAB III**

#### **METODOLOGI PENELITIAN**

#### **3.1 Metode Pengumpulan Data**

Dalam menyusun penelitian ini, diperlukan data – data informasi yang relatif lengkap sebagai bahan yang mendukung kebenaran materi pembahasan sehingga dilakukan pengumpulan data untuk mendapatkan informasi atau materi yang diperlukan. Adapun metode pengumpulan data dalam penelitian ini dapat dijabarkan sebagai berikut :

#### **3.1.1 Observasi**

Metode pengumpulan data ini dilakukan dengan cara melakukan pengamatan langsung pada objek penelitian, yaitu mendata secara langsung jenis-jenis papan bunga yang di sewakan. Objek penelitian yang dipilih oleh peneliti adalah sanggar bunga Wijaya Kusuma yang berada di Lampung.

#### **3.1.2 Wawancara**

Metode ini dilakukan dengan cara bertemu langsung dan melakukan tanya jawab/wawancara dengan pihak yang berkaitan, pihak yang berkaitan pada penelitian yang dilakukan yaitu pemilik atau pengurus sanggar bunga untuk mendapatkan informasi yang lebih akurat.

# **3.1.3 Studi literatur**

Metode ini digunakan untuk mencari sumber – sumber atau data yang mendukung dan diperlukan dalam penelitian yang bisa diperoleh dari membaca buku – buku referensi, artikel atau jurnal penelitian yang pernah dilakukan sebelumnya.

#### **3.2 Metode Pengembangan Perangkat Lunak**

Penelitian ini menggunakan metode *prototype*, sebagai salah satu metode dalam pengembangan perangkat lunak. Adapun langkah-langkah dari metode tersebut adalah sebagai berikut :

#### **3.2.1 Komunikasi**

Komunikasi harus dilakukan dengan tepat. Data objektif dan relevan dengan pokok pembahasan menjadi indikator keberhasilan suatu penelitian. Komunikasi dilakukan dengan cara mengadakan interaksi dengan klien dan user sehingga kebutuhan perangkat lunak dapat terpenuhi.

# **3.3** *Quick Plan*

*Quick Plan* (rencana cepat) merupakan tahapan dengan melakukan analisis dan perancanaan setelah kita mendapatkan data-data dari tahapan komunikasi.

1) Analisis Sistem yang berjalan

 Proses transaksi yang ada dan masih digunakan pada toko sanggar bunga adalah :

a. Sanggar bunga masih menggunakan system jual beli secara offline

b. Pembayaran dan pemesanan masih di lakukan secara manual Dengan menerapkan sitem pembelian diatas maka konsumen akan merasa lebih lama dalam pembelian barang. Hal ini akan berakibat pada kurangnya pendapatan serta antusias konsumen .

2) Analisis Sistem yang diajukan

Dari analisa sistem yang sedang berjalan maka diajukanlah Perangkat lunak pencarian sanggar bunga dengan metode *location based services* (LBS) berbasis android. Dengan aplkasi ini diharapkan pedagang dan konsumen di beri kemudanhan dalam proses pebelian dan pembayaran.

3) Analisa kebutuhan *Non Fungsional*

Analisa kebutuhan *non fungsional* adalah sebuah langka dimana seseorang pembangun perangkat lunak menganalisis sumber daya yang akan menggunakan perangkat lunak yang dibangun. Analisis kebutuhan *non fungsional* tidak hanya menganalisis siapa saja yang akan menggunakan Perangkat lunak tetapi juga menganalisis perangkat keras dan perangkat lunak agar Perangkat lunak dapat berjalan dengan baik.

#### **3.3.1 Analisis kebutuhan** *non fungsional*

Analisa kebutuhan *non fungsional* adalah sebuah langka dimana seseorang pembangun perangkat lunak menganalisis sumber daya yang akan menggunakan perangkat lunak yang dibangun. Analisis kebutuhan *non fungsional* tidak hanya menganalisis siapa saja yang akan menggunakan Perangkat lunak tetapi juga menganalisis perangkat keras dan perangkat lunak agar Perangkat lunak dapat berjalan dengan baik. Analisis *non fungsional* yang dilakukan dibagi dalam tiga tahapan, yaitu :

### **a. Analisis Kebutuhan Pengguna (***user***)**

Perangkat lunak untuk mecari sanggar bunga menggunakan *Locatin Based Services* yang aka di gunakan oleh konsumen dan pemilik sanggar bunga dengan ketentuan sebagai berikut:

- 1. Menggunakan Sistem Operasi berbasis Android.
- 2. Menggunakan *Sistem Operasi Android* minimum versi 5.1 *Lollipop*.

# **b. Analisis Kebutuhan Perangkat Lunak (***Software***)**

Analisis kebutuhan perangkat lunak yang digunakan untuk membangun Perangkat lunak pencarian sangar bunga dengan metode *location based services* (LBS) di Lampung berbasis android adalah sebagai berikut :

- 1. Perangkat lunak sistem operasi pada PC adalah *Microsoft Windows 10 64 bit.*
- 2. Perangkat lunak sistem operasi pada android minimum adalah Android versi 5.1 (Lollipop).
- 3. Perangkat lunak untuk pembuatan program adalah *Android Studio.*
- 4. Perangkat lunak yang di gunakan untuk pembuatan database adalah *firebase.*
- 5. Perangkat lunak yang digunakan untuk pembuatan graph peta graph.latcoding.com.
- **c. Analisis kebutuhan perangkat keras (***hardwere***)**

Analisis kebutuhan perangkat keras yang digunakan untuk membangun sebuah sistem website adalah sebagai berikut :

- a. Spesifikasi minimum untuk PC :
	- 1. Processor Intel Core i5-4210U.
	- 2. Ram 4 Gb.
	- 3. Harddisk 500 Gb.
	- 4. Keyboard dan Mouse.
- b. Spesifikasi minimum untuk android :
	- 1. Prosessor Qualqom Snapdragon 420.
	- 2. Ram 1 Gb.
	- 3. Strorage 10 Gb.

Analisa tersebut bukanlah hal yang mutlak, namun merupakan pendapat peneliti tentang minimum penggunaan perangkat keras yang dipakai dalam pengembangan Perangkat lunak pencarian sanggar bunga menggunakan metode *location based services* (LBS) di Lampung berbasis android.

#### **3.2.3** *Modeling Quick Design*

Analisis kebutuhan dari tahap sebelumnya akan dipelajari dalam fase ini dan desain sistem disiapkan. Desain Sistem membantu dalam mendefinisikan arsitektur sistem secara keseluruhan.

# **3.2.4** Desain UML *(Unified Modelling Language).*

UML *(Unified Modelling Language)* yaitu suatu metode permodelan secara visual untuk sarana perancangan sistem berorientasi objek, atau definisi UML yaitu sebagai suatu bahasa yang sudah menjadi standar pada visualisasi, perancangan dan juga pendokumentasian sistem software. Pada Penelitian kali ini UML yang dipakai adalah *Use Case dan Activity Diagram.*
#### a. Rancangan *Use Case* Diagram

Rancangan *use case* diagram dapat dilihat pada gambar 3.1.

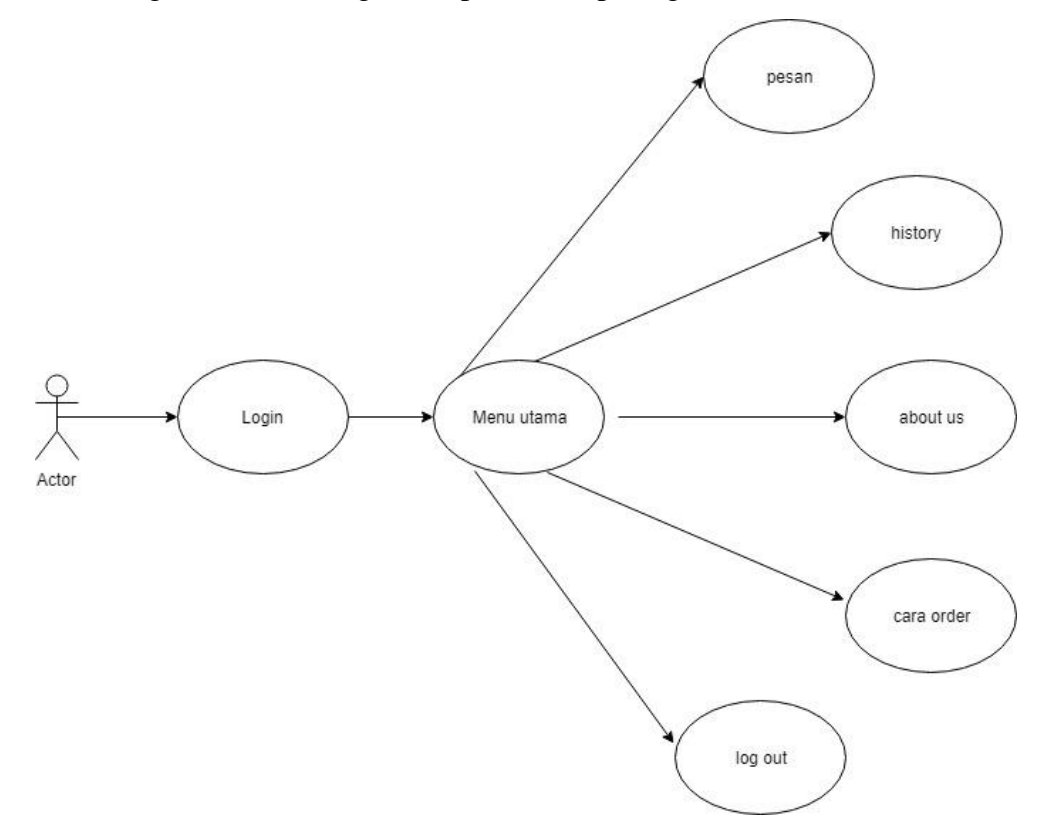

Gambar 3.1 *Use Case Diagram Sistem*

Berdasarkan *use case diagram* pada gambar 3.1 dapat dijelaskan secara singkat masing-masing fungsi dari *use case* sebagai berikut :

- 1. *Use case* menu login, *use case* yang berisi tentang *user name* dan *password*.
- 2. *Use case* menu utama, *use case* yang berisi form pesan, *history*, *about us,* cara order dan log out.
- 3. *Use case* pesan, *use case* yang berguna untuk memesan papan bunga.
- 4. *Use case history*, *use case* yang berfungsi untuk melihat riwayat pemesanan dan pembelian papan bunga.
- 5. *Use case About us, use case* yang berfungsi untuk melihat tentang Perangkat lunak.
- 6. *Use case* cara order, *use case* yang berfungsi untuk mengetahui tata cara melakukan pemesanan dan pembayaran.
- 7. *Use case Log out, use case* yang berfungsi untuk keluar dari *user* dan kembali ke menu *log in.*
- b. Rancangan *Activity Diagram* Menu *Login*

Rancangan *activity diagram* menu utama dapat dilihat pada gambar 3.2

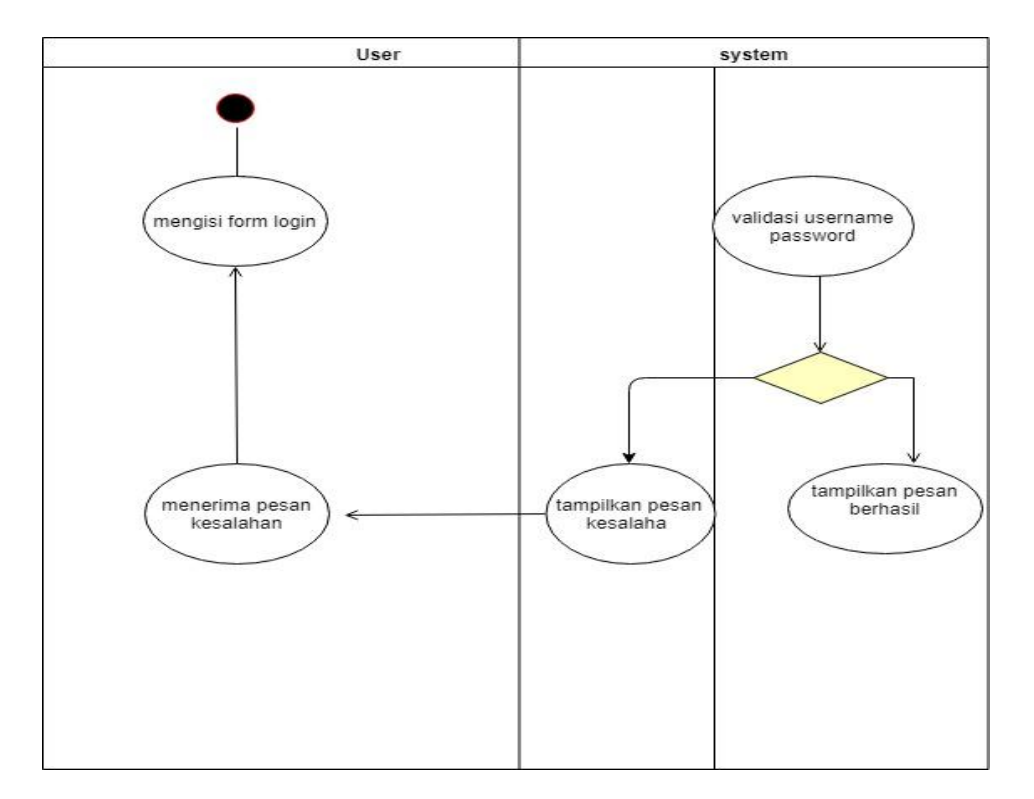

Gambar 3.2 *Activity Diagram* Menu *Login*

c. Rancangan *Activity Diagram* Halaman Menu Utama

Rancangan *activity diagram* halaman Menu Utama dapat dilihat pada gambar

3.3

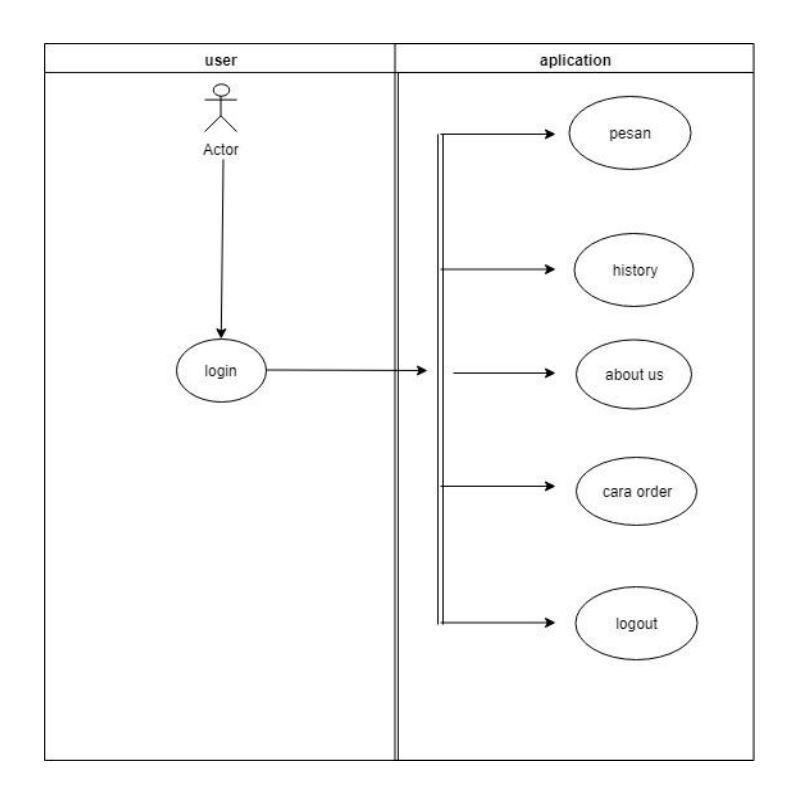

Gambar 3.3 *Activity Diagram* Halaman Menu utama

## d. Rancangan *Activity Diagram* Pesan

Rancangan *activity diagram* Pesan

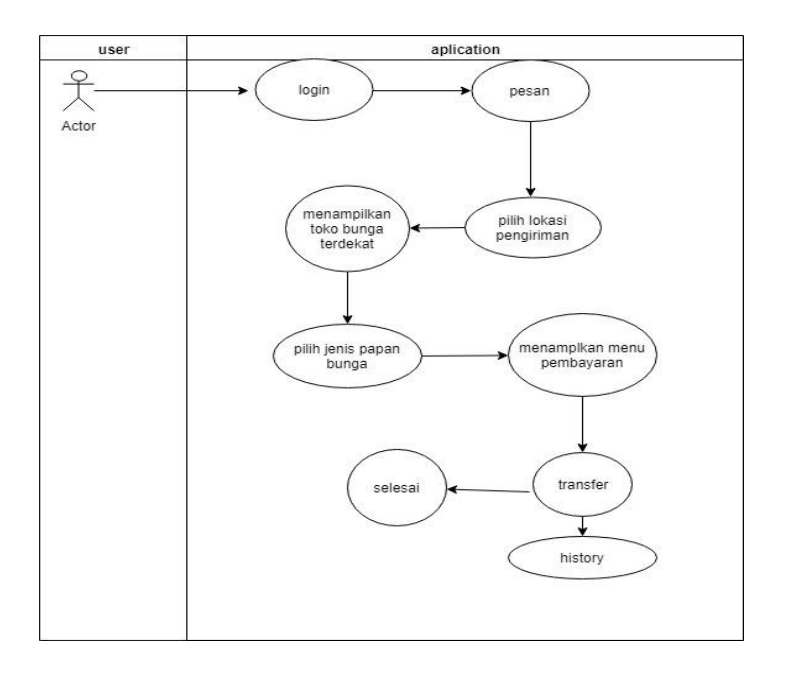

Gambar 3.6 *Activity diagram* Pesan

1) Desain Antar Muka Perangkat lunak

Desain Perangkat lunak merupakan rancangan bagaimana bentuk dan rupa tampilan Perangkat lunak yang ingin kita buat.

a. Rancangan Tampilan Halaman Menu *login*

Menu login berisi tentang halaman *login user* dan juga pendaftaran *user* baru. Tampilan rancangan halaman *menu login* dapat dilihat pada gambar 3.8.

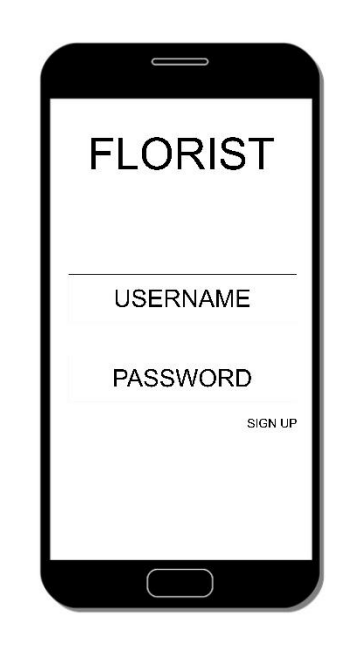

Gambar 3.8 Rancangan Tampilan Menu *Login*

b. Rancangan Tampilan Halaman menu utama

Pada rancangan tampilan menu utama terdapat menu-menu utama yang dapat dipilih di dalam Perangkat lunak. Menu-menu tersebut diantaranya menu login, menu utama, menu pesan, menu history, menu *about us,* menucara order, menu *logout.* Tampilan menu utama dapat dilihat pada gambar 3.9

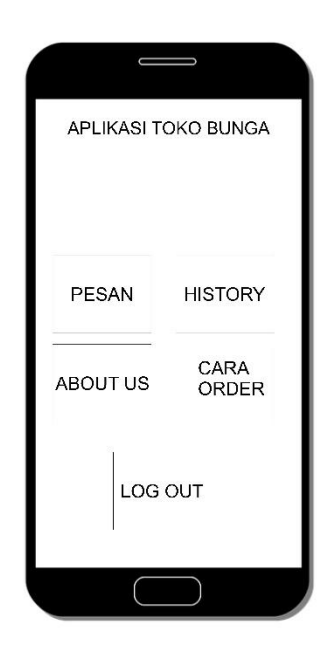

Gambar 3.9 Rancangan Tampilan Halaman menu utama

c. Rancangan Tampilan Halaman pemesanan

Rancangan tampilan halaman pemesanan berisi maps dan lokasi-lokasi sanggar bunga, di halaman ini kita dapat mengakses lokasi dan memesan bunga ke tempat tujuan dengan jarak yang terdekat dengan lokasi tempat bunga tersebut di kirim, halaman pemesanan ini dapat dilihat pada gambar 3.10.

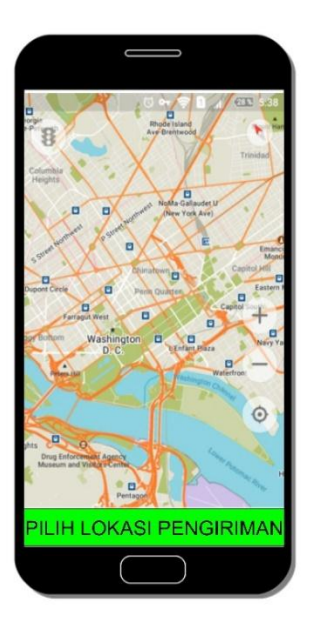

Gambar 3.10 Rancangan Tampilan Halaman Pemesanan

#### d. Rancangan Tampilan Halaman *history* pemesanan

Rancangan tampilan halaman *history* pemesanan dapat di akses langsung dari menu utama, halaman ini berisi tentang riwayat pemesanan bunga, baik itu sudah selesai maupun yang sedang di pesan, halaman ini dapat dilihat pada gambar 3.11.

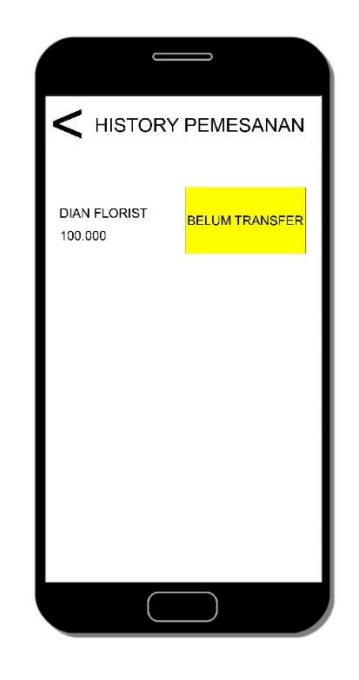

Gambar 3.11 Rancangan Tampilan halaman *history* pemesanan

e. Rancangan Tampilan Halaman Bantuan

Pada gambar diatas berisi rancangan tampilan halaman bantan. Berisi petunjuk penggunaan Perangkat lunak dan juga alamat email peneliti apabila *user* ingin memberikan kritik atau saran. Rancangan tampilan halaman Bantuan dapat dilihat pada gambar 3.12.

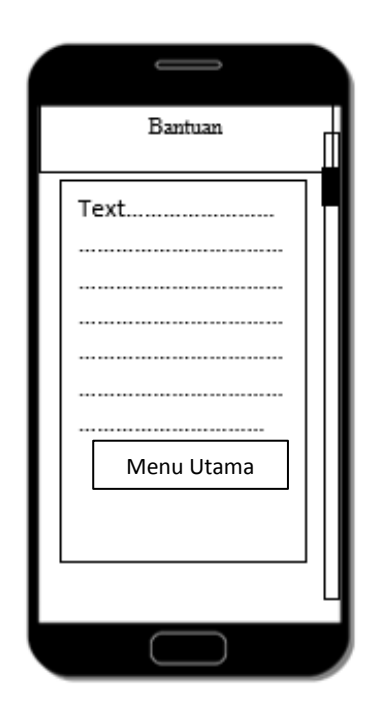

Gambar 3.12 Rancangan Tampilan Halaman Bantuan

#### **3.2.5 Pembuatan** *prototype* **Perangkat lunak**

Pada tahap inilah Perangkat lunak dibuat dengan menggunakan bahasa pemrograman tertentu dan diuji bagaimana program berjalan.

1) Pembatan Perangkat lunak

Dalam penelitian ini Perangkat lunak dibuat pada dasarnya dengan menggunakan *Android studio* versi 3.3.3 2018 dan juga perangkat lunak penunjang yang telah dijelaskan pada sub bab analisis kebutuhan perangkat lunak. Perangkat lunak tersebut digunakan karena cocok dalam pembuatan Perangkat lunak ini.

2) Pengujian Perangkat lunak

Pengujian Perangkat lunak dilakukan dengan menggunakan metode *black-box testing*. Pengujian yang akan dilakukan yaitu dengan menguji lama waktu *loading* atau *respon time* dari masing masing halaman yang terdapat pada Perangkat lunak. Pengujian dilakukan dengan menggunakan tiga buah perangkat yang berbeda yang memiliki spesifikasi dengan keriteria tinggi, sedang, dan rendah dilihat dari segi perangkat kerasnya.

Berikut adalah ketiga perangkat tersebut dan spesifikasinya :

a. Perangkat Kategori Rendah

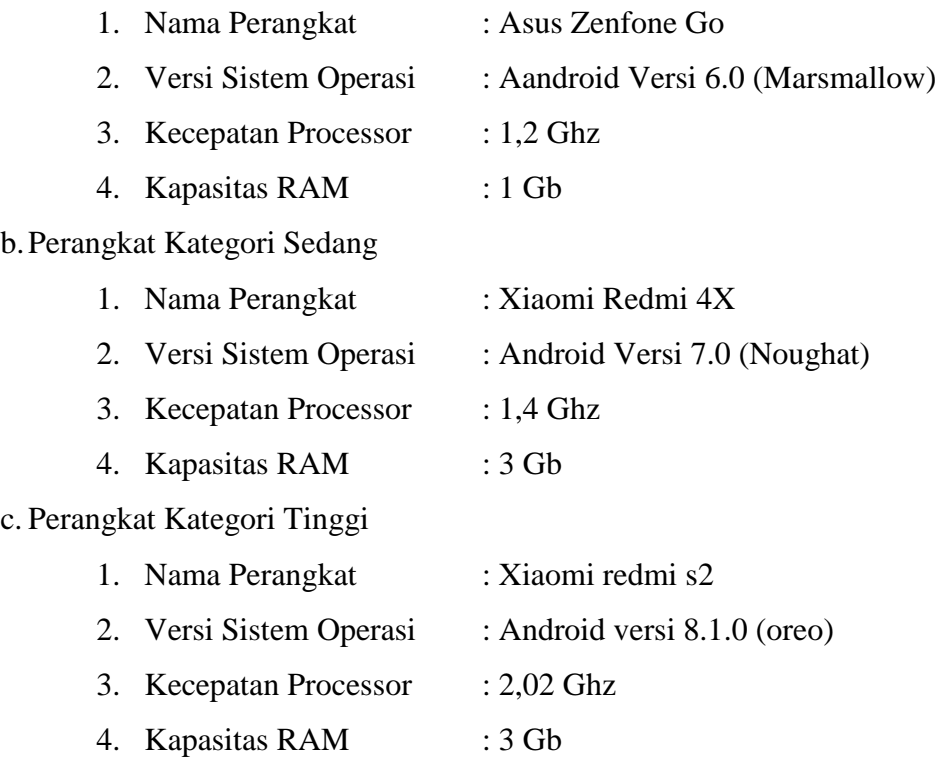

## **3.2.6** *Deployment*

*Deployment* atau penerapan program merupakan tahapan ketika Perangkat lunak telah selesai dibuat. Perangkat lunak yang telah dibuat akan distribusikan melalui *Google Play sStore* sehingga semua orang bisa mengunduhnya .

#### **BAB IV**

#### **HASIL PENELITIAN DAN PEMBAHASAN**

#### **4.1 Hasil Penelitian**

Hasil peneltitian merupakan lanjutan dari tahap perancangan. Pada tahap ini, Perangkat lunak yang telah dirancang akan di implementasikan ke dalam bentuk Perangkat lunak nyata. Tampilan Perangkat lunak pencarian sanggar bunga menggunakan metode *locaton based services* adalah sebagai berikut.

### **4.1.1 Tampilan Perangkat lunak**

1) Tampilan halaman login

Halaman ini adalah halaman yang akan muncul pertama kali ketika Perangkat lunak dibuka atau dijalankan. Pada halaman ini terdapat menumenu yang dapat dipilih oleh pengguna diantaranya adalah *sign in* dan *sign up*. Penjelasan tentang masing-masing fungsi telah di jabarkan pada bab 3. Tampilan menu utama di tunjukan oleh gambar 4.1

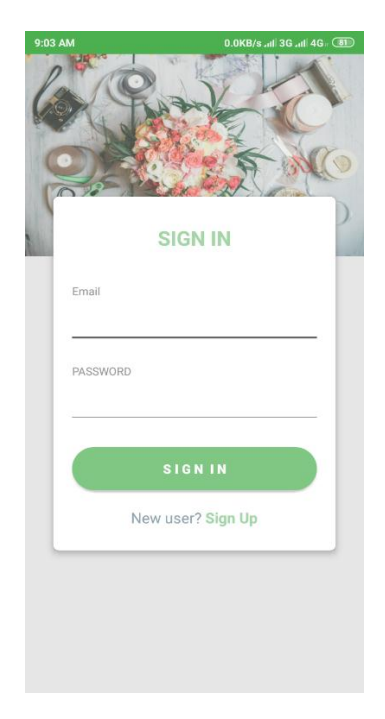

Gambar 4.1 Tampilan halaman *login*

#### 2) Tampilan halaman menu utama

Halaman ini adalah halaman yang akan muncul ketika pengguna sudah melakukan registrasi dan *log in*. Pada halaman ini berisi daftar smenu utama seperti halaman pesan, *history, about us,* cara order, dan menu *log out*.

Tampilan halaman menu utama ditunjukan pada gambar 4.2.

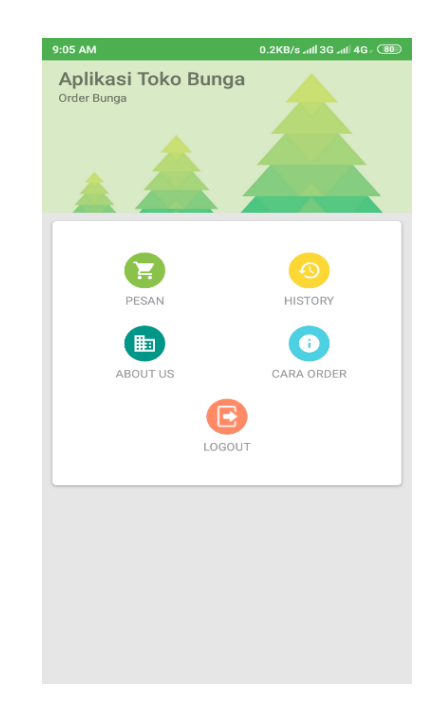

Gambar 4.2 Tampilan Halaman Menu Utama

3) Tampilan halaman menu pesan

Halaman ini adalah halaman yang akan tampil ketika pengguna memilih menu pesan. Halaman ini berisi maps,daftar sanggar bunga, dan pembayaran. tampilan halaman menu pesan ditunjukan pada gambar 4.3, 4.4, 4.5.

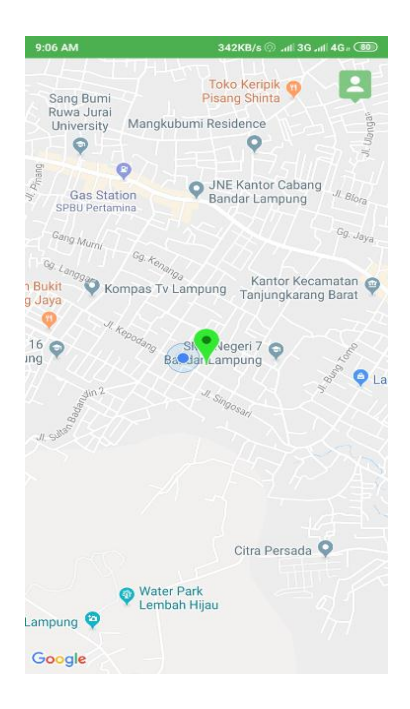

Gambar 4.3 Tampilan Halaman menu pesan

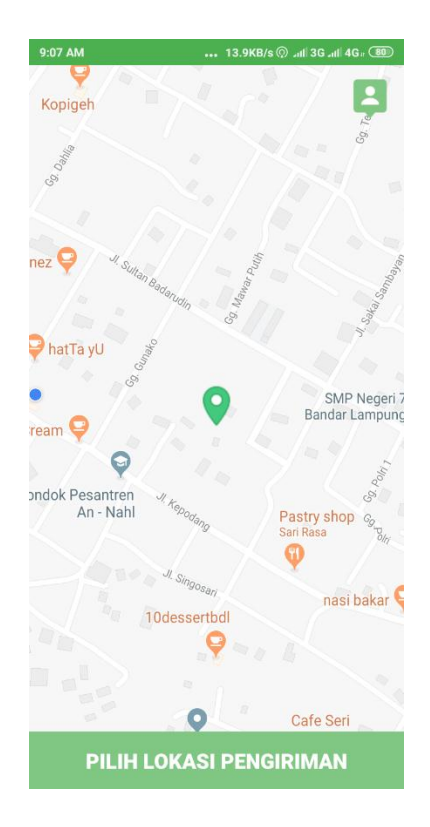

Gambar 4.4 tampilan pemesanan

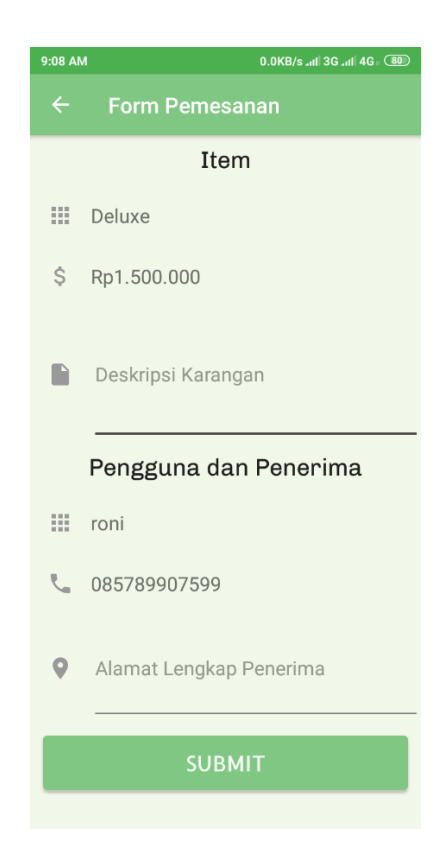

Gambar 4.5 Tampilan halaman menu pembayaran

## 4) Tampilan halaman menu *history*

Halaman ini adalah halaman yang akan tampil ketika pengguna memilih menu *history*. Halaman ini berisi riwayat pemesanan yang sudah di lakuakan sebelumnya, terdapat juga tombol Menu Utama yang akan mengarah pada halaman Menu Utama. Tampilan Halaman Bantuan ditunjukan pada gambar 4.6.

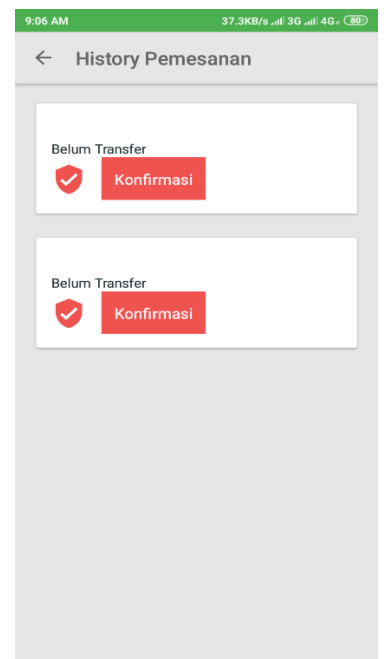

Gambar 4.6 Tampilan halaman menu *history*

5) Tampilan halaman *about us*

Halaman ini adalah halaman yang akan tampil ketika pengguna memilih menu *about us* berisi tentang daftar pembuat Perangkat lunak, dan versi Perangkat lunak. Tampilan Halaman menu *about us* ditunjukan pada gambar 4.7.

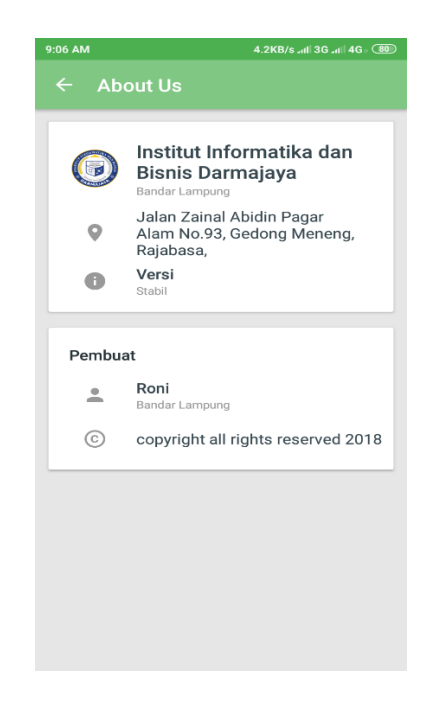

Gambar 4.7 Tampilan halaman menu *about us*

6) Tampilan halaman cara order

Halaman ini adalah halaman yang akan tampil ketika pengguna memilih cara order pada halaman menu utama. Halaman ini berisi penjelasan tata cara pemesanan dan pembayaran. Tampilan halaman menu cara order ditunjukan pada gambar 4.8.

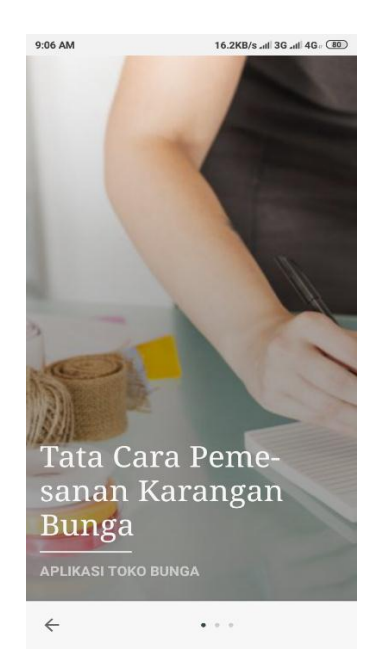

Gambar 4.8 Tampilan halaman menu cara order

#### 7) Tampilan halaman *log out*

Halaman ini adalah halaman yang akan tampil ketika pengguna memilih menu *log out* pada halaman menu utama. Halaman ini mengarahkan untuk keluar dari Perangkat lunak dan kembali ke menu *log in*. Tampilan halaman *log out* di tunjukan pada gambar 4.9.

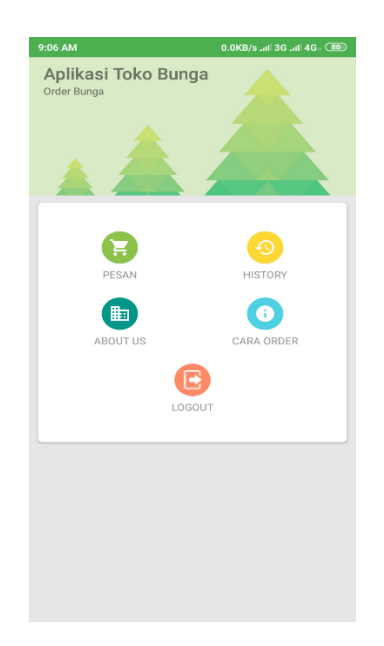

Gambar 4.9 Tampilan halaman *log out*

## **4.1.2 Pembahasan Hasil Pengujian Software**

Proses pengujian sistem dilakukan dengan menggunakan metode *black box* testing. Pada saat melakukan pengujian dengan menggunakan smartphone Sony Xperia Z3, Lenovo zux 2 dan Xiaomi redmi s2 proses berjalan dengan baik, semua *menu* Perangkat lunak dapat diakses. Perangkat lunak ini bisa digunakan di *smartphone android* lain yang sudah berbasis *android* dengan minimum versi 5.1 *(Lollipop)* sampai yang terbaru versi 8.0 (Oreo).

## **4.1.3 Pengujian Pada Menu** *login*

Hasil uji Perangkat lunak pada menu *login* terhadap beberapa merk *smartphone* berbasis *android* akan dijelaskan pada tabel 4.1 halaman berikut:

| <b>No</b>      | Item Uji   | <b>Tipe Item</b>               | Gambar                                                                                                    | Keterangan                                                                                     |
|----------------|------------|--------------------------------|----------------------------------------------------------------------------------------------------|------------------------------------------------------------------------------------------------|
|                | Processor  | Quad-core 1,8<br>GHz Krait 400 | 49% 7.17                                                                                                    |                                                                                                |
|                | <b>RAM</b> | 3 Gb                           |                                                                                                    |                                                                                                |
|                | Merk       | Xperia Z3                      |                                                                                                    |                                                                                                |
|                | Versi      | Lollipop 5.1                   |                                                                                                    |                                                                                                |
| $\mathbf{1}$   | Layar      | 5.0 Inch                       | <b>SIGN IN</b><br>Email<br><b>PASSWORD</b><br><b>SIGNIN</b><br>New user? Sign Up<br>△<br>$\triangle$<br>$\Box$ | Perangkat<br>lunak dapat di<br>buka dengan<br>lancar dan<br>dapat<br>berfungsi<br>dengan baik. |
|                |            | Octa-core 2,02                 | 9:03 AM<br>0.0KB/s all 3G all 4G 0.0KB/s                                                                       |                                                                                                |
|                | Processor  | GHz Cortex-                    |                                                                                                    |                                                                                                |
|                |            | A53                            |                                                                                                    |                                                                                                |
|                | <b>RAM</b> | 3 GB                           |                                                                                                    |                                                                                                |
|                | Merk       | Xiaomi redmi                   |                                                                                                    |                                                                                                |
|                |            | s <sub>2</sub>                 | <b>SIGN IN</b>                                                                                                 | Perangkat                                                                                      |
|                | Versi      | Oreo 8.0                       | Email                                                                                                    | lunak dapat di                                                                                 |
| $\overline{2}$ | Layar      | 5.9 Inch                       | PASSWORD<br><b>SIGN IN</b><br>New user? Sign Up                                                                | buka dengan<br>lancar dan<br>dapat<br>berfungsi<br>dengan baik.                                |

Tabel 4.1 Pengujian Menu login

| No | Item Uji   | <b>Tipe Item</b>          | Gambar                                                                    | Keterangan                                                                        |
|----|------------|---------------------------|---------------------------------------------------------------------------|-----------------------------------------------------------------------------------|
|    | Processor  | Quad-core<br>2.0 GHz kryo | * 11 3G 11 4G 1 11 379<br>01:18                                           | Perangkat                                                                         |
|    | <b>RAM</b> | 4 GB                      |                                                                           |                                                                                   |
|    | Merk       | Lenovo zux 2              |                                                                           |                                                                                   |
|    | Versi      | Nougat 8.0                |                                                                           |                                                                                   |
| 3  | Layar      | 5.00 Inch                 | <b>SIGN IN</b><br>Email<br>PASSWORD<br><b>SIGNIN</b><br>New user? Sign Up | lunak dapat di<br>buka dengan<br>lancar dan<br>dapat<br>berfungsi<br>dengan baik. |

Tabel 4.1 Pengujian Pada menu *login (*lanjutan)

## **4.1.4 Pengujian pada menu utama**

Hasil uji Perangkat lunak pada menu *login* terhadap beberapa merk *smartphone* berbasis *android* akan dijelaskan pada tabel 4.3 halaman berikut:

| <b>No</b>      | Item Uji   | <b>Tipe Item</b> | Gambar                                                                                                | Keterangan                                                                                     |
|----------------|------------|------------------|----------------------------------------------------------------------------------------------------|------------------------------------------------------------------------------------------------|
|                | Processor  | Quad-core 1,8    | $\hat{R}$ 48% 7.20<br>$\bar{\mathbb{R}}$ o<br>淼                                                       |                                                                                                |
|                |            | GHz Krait 400    | Aplikasi Toko Bunga<br>Order Bunga                                                                    |                                                                                                |
|                | <b>RAM</b> | 3 Gb             |                                                                                                    |                                                                                                |
|                | Merk       | Xperia Z3        |                                                                                                    |                                                                                                |
|                | Versi      | Lollipop 5.1     |                                                                                                    |                                                                                                |
| $\mathbf{1}$   | Layar      | 5.0 Inch         | <b>HISTORY</b><br>PESAN<br>匭<br>6<br>ABOUT US<br>CARA ORDER<br>LOGOUT<br>$\Delta$<br>$\triangle$<br>Π | Perangkat<br>lunak dapat di<br>buka dengan<br>lancar dan<br>dapat<br>berfungsi<br>dengan baik. |
|                |            | Octa-core 2,02   | 9:05 AM<br>0.2KB/s all 3G all 4G 30                                                                   |                                                                                                |
|                | Processor  | GHz Cortex-      | Aplikasi Toko Bunga<br>Order Bunga                                                                    |                                                                                                |
|                |            | A53              |                                                                                                    |                                                                                                |
|                | <b>RAM</b> | 3 GB             |                                                                                                    |                                                                                                |
|                | Merk       | Xiaomi redmi     |                                                                                                    |                                                                                                |
|                |            | s2               |                                                                                                    | Perangkat                                                                                      |
|                | Versi      | Oreo 8.0         | HISTORY<br><b>PESAN</b>                                                                               | lunak dapat di                                                                                 |
| $\overline{2}$ | Layar      | 5.9 Inch         | 匭<br>$\bf{6}$<br>ABOUT US<br>CARA ORDER<br>LOGOUT                                                     | buka dengan<br>lancar dan<br>dapat<br>berfungsi<br>dengan baik.                                |

Tabel 4.2 Pengujian Menu utama

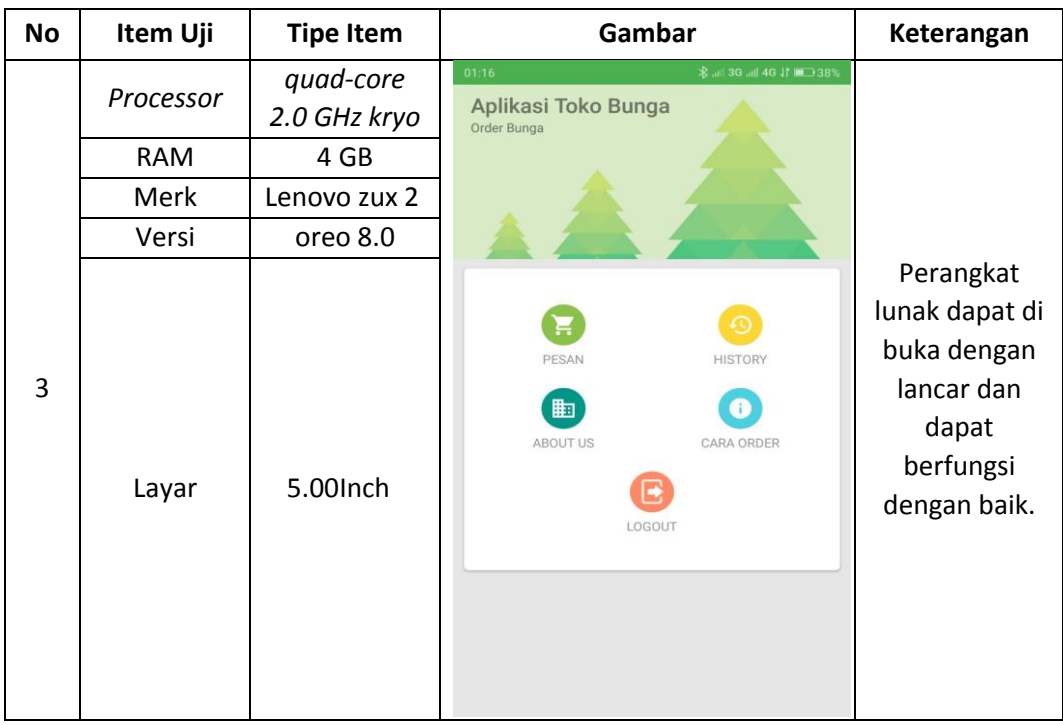

## **4.1.5 Pengujian pada menu pesan**

Hasil uji Perangkat lunak pada menu pesan terhadap beberapa merk *smartphone* berbasis *android* akan dijelaskan pada tabel 4.3 halaman berikut:

| <b>No</b>    | Item Uji   | <b>Tipe Item</b>               | Gambar                                                                                                    | Keterangan                                                                                     |
|--------------|------------|--------------------------------|----------------------------------------------------------------------------------------------------|------------------------------------------------------------------------------------------------|
|              | Processor  | Quad-core 1,8<br>GHz Krait 400 | 四区<br>9.07<br>47% 7.22<br>JI, Perum Tama<br>Masjid Al Jihad Gunter 1<br><b>BASECAMP</b>                                                                                                    |                                                                                                |
|              | <b>RAM</b> | 3 Gb                           |                                                                                                    |                                                                                                |
|              | Merk       | Xperia Z3                      |                                                                                                    |                                                                                                |
|              | Versi      | Lollipop 5.1                   |                                                                                                    |                                                                                                |
| $\mathbf{1}$ | Layar      | 5.0 Inch                       | SD IT Fitrah Insani<br>$\bullet$<br>Fakultas Hukum<br>ji, pertamina<br>Rimbozz Fried<br>Un, ersitas<br>Daffa kafe<br>Saburai<br>Chicken Lampung<br>Faruk Hilabi Store<br>Yamaha<br><b>ATM Muamalat</b><br>⊜<br>Θ<br>Indomaret Imam Bonjol<br>$\Box$<br>SPBU Pertamina<br>$\mathcal{C}$<br>PILIH LOKASI PENGIRIMAN<br>$\triangleleft$<br>△<br>$\Box$ | Perangkat<br>lunak dapat di<br>buka dengan<br>lancar dan<br>dapat<br>berfungsi<br>dengan baik. |

Tabel 4.3 pengujian pada menu pesan

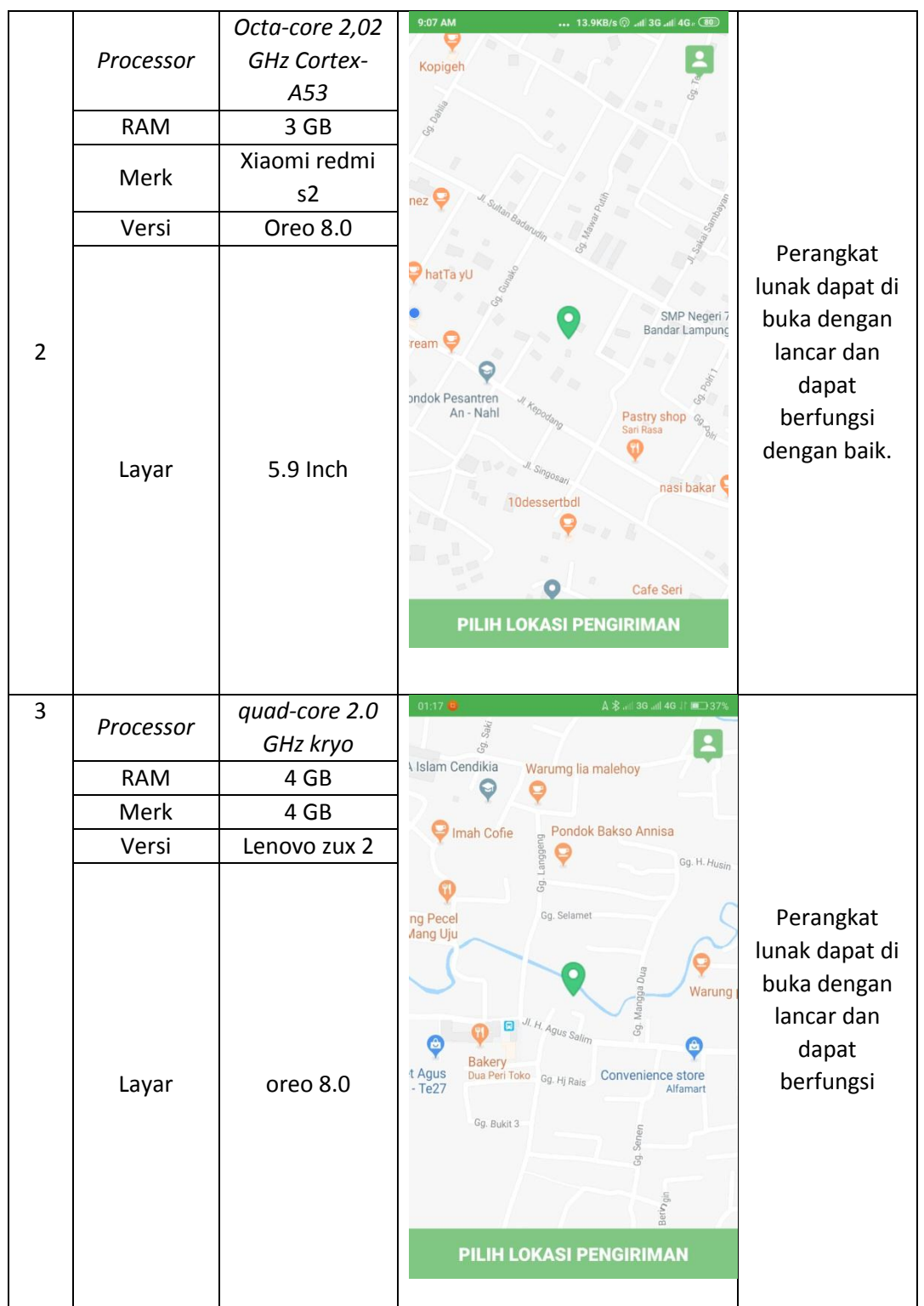

## **4.1.6 Pengujian pada menu pembayaran**

Hasil uji Perangkat lunak pada menu pembayaran terhadap beberapa merk *smartphone* berbasis *android* akan dijelaskan pada table 4.4 halaman berikut:

| <b>No</b>      | Item Uji   | <b>Tipe Item</b> | Gambar                                                                                                    | Keterangan                                               |
|----------------|------------|------------------|----------------------------------------------------------------------------------------------------|----------------------------------------------------------|
|                | Processor  | Quad-core 1,8    | 四区<br>$\bullet$ $\bullet$ $\bullet$ 47% 7.23                                                              |                                                          |
|                |            | GHz Krait 400    | $\leftarrow$<br><b>Form Pemesanan</b>                                                                     |                                                          |
|                | <b>RAM</b> | 3 Gb             | Item                                                                                                    |                                                          |
|                | Merk       | Xperia Z3        | 排<br>GG                                                                                                   |                                                          |
|                | Versi      | Lollipop 5.1     | Ŝ<br>Rp100.000                                                                                            |                                                          |
|                |            |                  | Deskripsi Karangan                                                                                        | Perangkat<br>lunak dapat di<br>buka dengan<br>lancar dan |
| $\mathbf{1}$   |            |                  | Pengguna dan Penerima                                                                                     | dapat<br>berfungsi                                       |
|                | Layar      | 5.0 Inch         | 排<br>roni                                                                                                 | dengan baik.                                             |
|                |            |                  | 085789907599                                                                                              |                                                          |
|                |            |                  | o<br>Alamat Lengkap Penerima<br>$\triangle$<br>$\Delta$<br>$\Box$                                         |                                                          |
|                |            | Hexa-core 1.4    | 9:08 AM<br>0.0KB/s Jill 36 lin. 2000                                                                      | Perangkat                                                |
|                | Processor  | GHz Cortex-      | $\leftarrow$<br><b>Form Pemesanan</b>                                                                     | lunak dapat di                                           |
|                |            | A53              | Item                                                                                                    | buka dengan                                              |
|                | <b>RAM</b> | 3 GB             |                                                                                                    | lancar dan                                               |
|                |            | Xiaomi redmi     | 排<br>Deluxe                                                                                               | dapat                                                    |
|                | Merk       | s2               | \$<br>Rp1.500.000                                                                                         | berfungsi                                                |
|                |            | Marshmallow      |                                                                                                    | dengan baik.                                             |
| $\overline{2}$ | Versi      | 6.0              | Deskripsi Karangan                                                                                        |                                                          |
|                | Layar      | 5.5 Inch         | Pengguna dan Penerima<br>田<br>roni<br>085789907599<br>$\circ$<br>Alamat Lengkap Penerima<br><b>SUBMIT</b> |                                                          |

Tabel 4.4 pengujian pada menu pembayaran

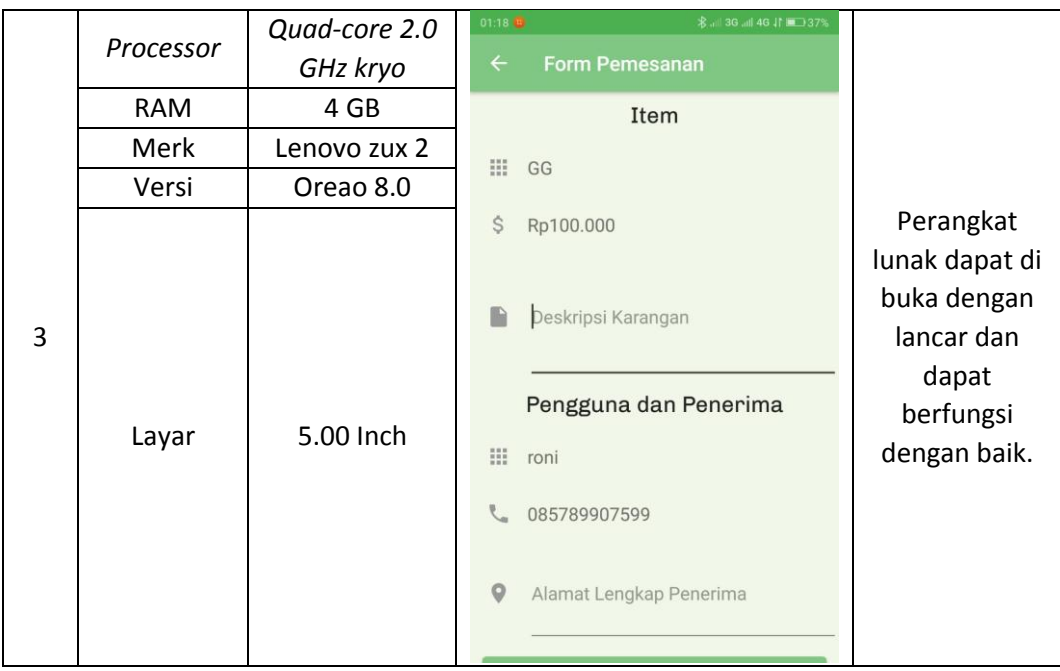

## **4.1.7 Pengujian pada menu** *history*

Hasil uji Perangkat lunak pada menu *history* terhadap beberapa merk *smartphone* berbasis *android* akan dijelaskan pada tabel 4.5 halaman berikut:

| <b>No</b>    | Item Uji   | <b>Tipe Item</b>               | Gambar                                                                                                    | Keterangan                                                                                     |
|--------------|------------|--------------------------------|----------------------------------------------------------------------------------------------------|------------------------------------------------------------------------------------------------|
|              | Processor  | Quad-core 1,8<br>GHz Krait 400 | $97$ 47% 7.23<br>四区<br><b>History Pemesanan</b><br>$\leftarrow$                                                                                                    |                                                                                                |
|              |            |                                | Belum transfer                                                                                                    |                                                                                                |
|              | <b>RAM</b> | 3 Gb                           | Konfirmasi                                                                                                    |                                                                                                |
|              | Merk       | Xperia Z3                      |                                                                                                    |                                                                                                |
|              | Versi      | Lollipop 5.1                   |                                                                                                    |                                                                                                |
| $\mathbf{1}$ | Layar      | 5.0 Inch                       | Freyza<br><b>Belum Transfer</b><br>Konfirmasi<br>Toko Sejahtera<br><b>Belum Transfer</b><br><b>Konfirmasi</b><br>Freyza<br><b>Belum Transfer</b><br><b>Konfirmasi</b><br>$\Delta$<br>△<br>Π | Perangkat<br>lunak dapat di<br>buka dengan<br>lancar dan<br>dapat<br>berfungsi<br>dengan baik. |

Tabel 4.5 pengujian pada menu *history*

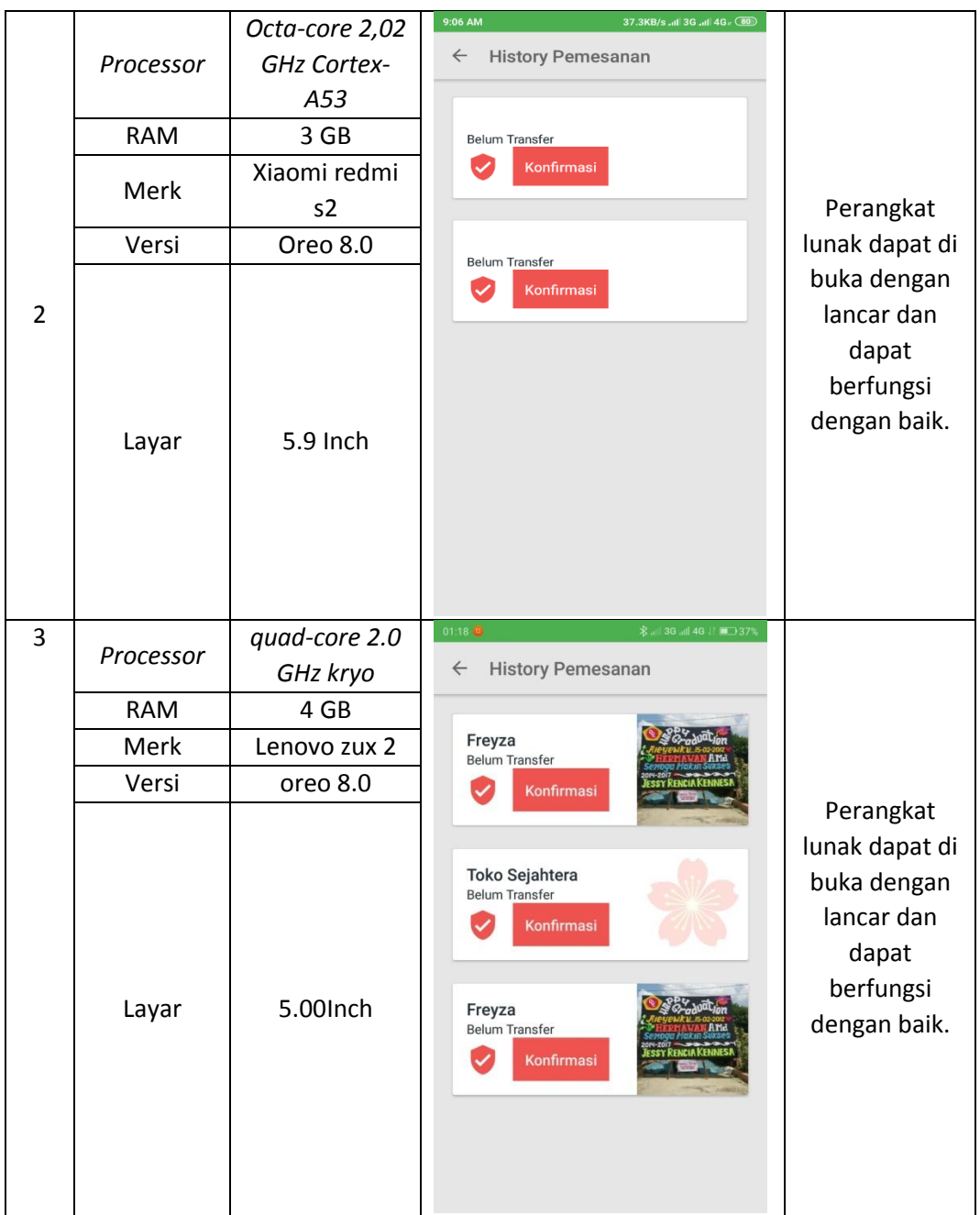

## **4.1.8 Pengujian pada menu** *about us*

Hasil uji Perangkat lunak pada menu *about us* terhadap beberapa merk *smartphone* berbasis *android* akan dijelaskan pada tabel 4.6 halaman berikut:

| No | Item Uji   | <b>Tipe Item</b>               | Gambar                                                                                                    | Keterangan                                                                                     |
|----|------------|--------------------------------|----------------------------------------------------------------------------------------------------|------------------------------------------------------------------------------------------------|
|    | Processor  | Quad-core 1,8<br>GHz Krait 400 | ■ 凶<br>$9$ $\approx$ 47% 7.23<br><b>About Us</b><br>$\leftarrow$                                                                                                    |                                                                                                |
|    | <b>RAM</b> | 3 Gb                           |                                                                                                    |                                                                                                |
|    | Merk       | Xperia Z3                      | Institut Informatika dan<br>$\left(\begin{matrix} 1 \\ 2 \end{matrix}\right)$<br><b>Bisnis Darmajaya</b>                                                                       |                                                                                                |
|    | Versi      | Lollipop 5.1                   | Bandar Lampung<br>Jalan Zainal Abidin Pagar                                                                                                    |                                                                                                |
| 1  | Layar      | 5.0 Inch                       | 9<br>Alam No.93, Gedong Meneng,<br>Rajabasa,<br>Versi<br>Stabil<br>Pembuat<br>Roni<br>۰<br>∽<br>Bandar Lampung<br>$\odot$<br>copyright all rights reserved 2018<br>◁<br>△<br>Π | Perangkat<br>lunak dapat di<br>buka dengan<br>lancar dan<br>dapat<br>berfungsi<br>dengan baik. |

Tabel 4.6 pengujian pada menu *about us*

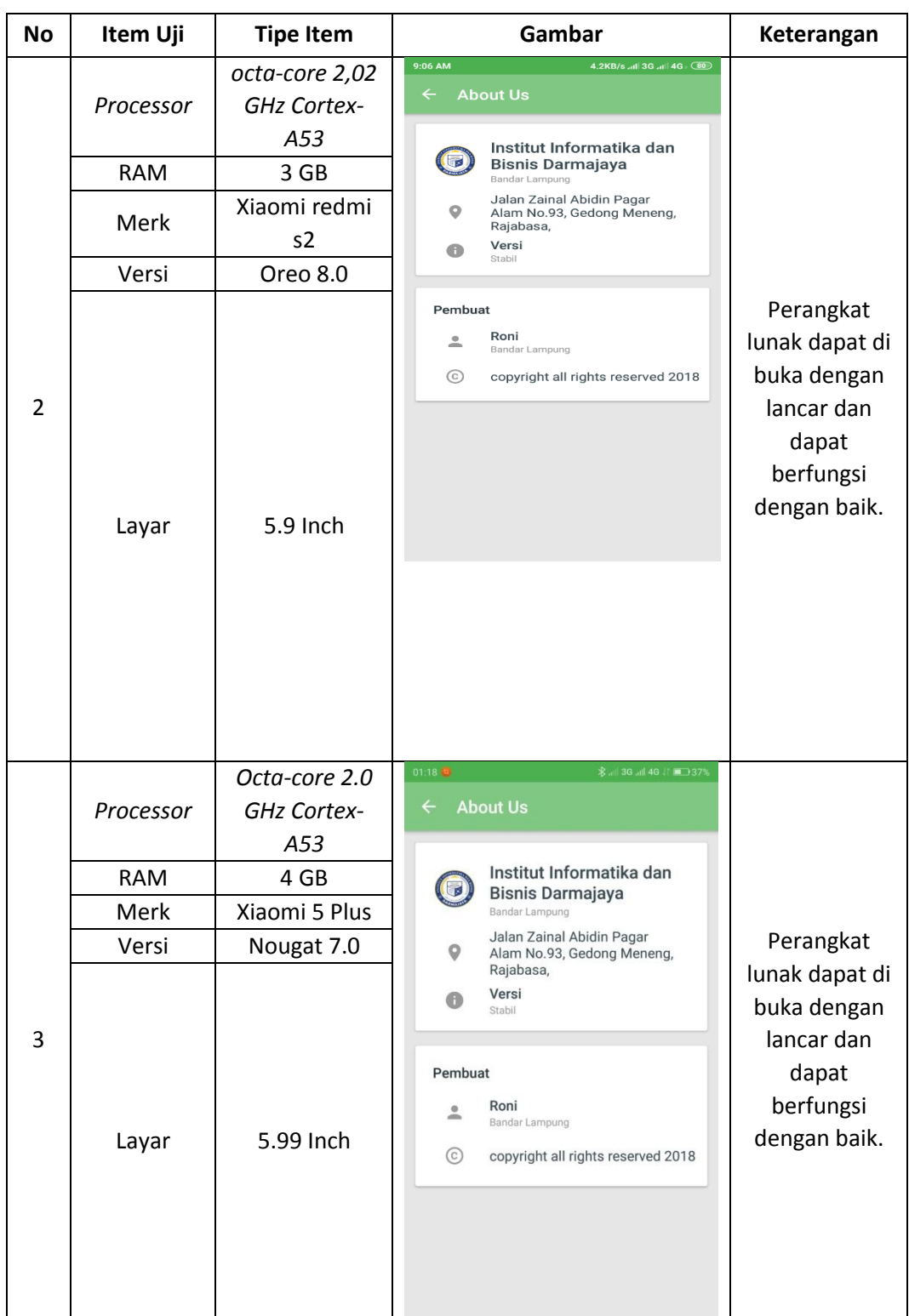

## **4.1.8 Pengujian pada menu cara order**

Hasil uji Perangkat lunak pada menu cara order terhadap beberapa merk *smartphone* berbasis *android* akan dijelaskan pada tabel 4.7 halaman berikut:

| <b>No</b>      | Item Uji   | <b>Tipe Item</b> | Gambar                                                                                                    | Keterangan                                                                                     |
|----------------|------------|------------------|----------------------------------------------------------------------------------------------------|------------------------------------------------------------------------------------------------|
|                | Processor  | Quad-core 1,8    | 四区<br>$\bullet$ $\approx$ 17% 7.23                                                                                             |                                                                                                |
|                |            | GHz Krait 400    |                                                                                                    |                                                                                                |
|                | <b>RAM</b> | 3 Gb             |                                                                                                    |                                                                                                |
|                | Merk       | Xperia Z3        |                                                                                                    |                                                                                                |
|                | Versi      | Lollipop 5.1     |                                                                                                    |                                                                                                |
| $\mathbf{1}$   | Layar      | 5.0 Inch         | Tata Cara<br>Pemesanan<br>Karangan Bunga<br><b>APLIKASI TOKO BUNGA</b><br>$\leftarrow$<br>$\triangle$<br>$\triangle$<br>$\Box$ | Perangkat<br>lunak dapat di<br>buka dengan<br>lancar dan<br>dapat<br>berfungsi<br>dengan baik. |
|                |            | Octa-core 2,02   | 9:06 AM<br>16.2KB/s all 3G all 4G 080                                                                                          |                                                                                                |
|                | Processor  | GHz Cortex-      |                                                                                                    |                                                                                                |
|                |            | A53              |                                                                                                    |                                                                                                |
|                | <b>RAM</b> | 3 GB             |                                                                                                    |                                                                                                |
|                | Merk       | Xiaomi redmi     |                                                                                                    | Perangkat                                                                                      |
|                |            | s2               |                                                                                                    | lunak dapat di                                                                                 |
|                | Versi      | Oreo 8.0         |                                                                                                    | buka dengan                                                                                    |
| $\overline{2}$ | Layar      | 5.9 Inch         | Tata Cara Peme-<br>sanan Karangan<br><b>Bunga</b><br><b>APLIKASI TOKO BUNGA</b><br>$\leftarrow$                                | lancar dan<br>dapat<br>berfungsi<br>dengan baik.                                               |

Tabel 4.7 pengujian pada menu cara order

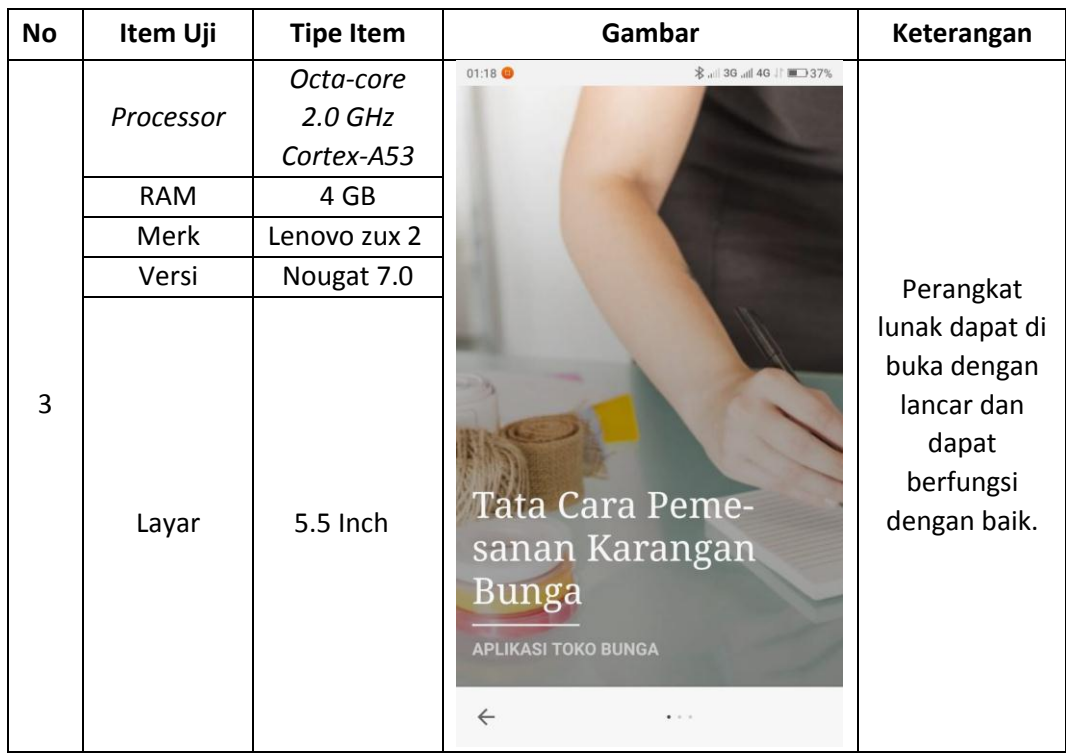

## **4.2 Kelebihan dan Kelemahan Perangkat lunak**

## **4.2.1 Kelebihan Perangkat lunak**

- a. Terdapat informasi sanggar bunga sehingga pengguna bisa mengetahui informasi lokasi, no. telepon, alamat, dan deskripsi yang dijual.
- b. Menggunakan *location based services* dan *api map google* sebagai tampilan *visualisasi* peta.
- c. Mencari sanggar bunga terdekat dari lokasi pengiriman

## **4.2.2 Kelemahan Perangkat lunak**

- a. Database Perangkat lunak belum bersifat online sehingga ketika menambah data baru harus *admin*, dan di *upload* kembali melalui *google playstore.*
- b. Perangkat lunak membutuhkan internet
- c. Jasa yang di tawarkan hanya penyewaan papan bunga
- d. Sanggar bunga tidak seluruhnya terdata, karena hanya bagian kota saja

#### **BAB V**

#### **SIMPULAN DAN SARAN**

#### **5.1 Kesimpulan**

Setelah melakukan semua analisa, perancangan, implementasi, dan evaluasi system maka dapat ditarik beberapa kesimpulan sebagai berikut :

- 1. Perangkat lunak Pencarian Sanggar bunga Lampung Berbasis Android dapat membantu pengguna dalam mencari sanggar bunga dengan lokasi terdekat, dengan menggunakan *location based services* Perangkat lunak dapat mecari lokasi dengan tepat dan sesuai.
- 2. Perangkat lunak Pencarian Sanggar bunga ini mudah di gunakan sehingga pengguna dapat dengan cepat memahami Perangkat lunak
- 3. Perangkat lunak Pencarian Sanggar bunga memiliki daftar barang yang di sediakan sanggar bunga, berisi foto, harga, dan ukuran yang tersimpan di dalam *database.*
- 4. Perangkat lunak Pencarian Sanggar Bunga Berbasis Android memiliki lama waktu *loading* bergantung pada kecepatan prosesor yang terdapat pada perangkat. semakin tinggi spesifikasi prosesor yang digunakan pada perangkat maka semakin cepat pula lama waktu *loading* halaman-halaman pada Perangkat lunak ini. Berdasarkan pengujian, Perangkat lunak optimal berjalan pada spesifikasi prosesor 1,5 Ghz.

#### **5.2 Saran**

Peneliti memberikan saran bagi yang akan mengembangkan penelitian ini, yaitu sebagai berikut :

1. Bagi penelitian selanjutnya, hendaknya melakukan pengembangan sistem yang dapat mempertimbangkan tingkat kemacetan suatu jalan pada analisis rute terpendek.

- 2. Menambah ruang lingkup masalah yaitu dengan menambahkan fitur-fitur baru yang mencakup didalam Perangkat lunak.
- 3. Perangkat lunak pencarian sanggar bunga dengan *Location Based Services* perlu

 di lakukan update basis data secara berkala untuk memelihara dan menjaga keakuratan data.

#### **DAFTAR PUSTAKA**

Efendi,Usman & Suyanto (2016). *Implementasi Location Based Services* Pada *Perangkat lunak Mobile Pencarian Halte BRT Transmusi Palembang*.

Mahmoud, Qusay H. Mahmoud (2004) pengertian *Location Based Services*

Nazruddin Safaat H. 2012 (Edisi Revisi). Pemograman Perangkat lunak Mobile Smartphone dan Tablet PC Berbasis Android. Bandung : Informatika.

Nirwana & Mathius Talebong (2014) *Implementasi Location Based Services untuk pencarian pemukiman Menggunakan GPS Berbasis Platform Android* Pendleton, Greg. (2002) pengertian *Global Positioning System*

- Pressman, Ph.D. Roger S. 2012. Pendekatan Praktisi Rekayasa Perangkat Lunak. Edisi 7. Penerbit Andi. Yogyakarta
- Safaat,N.(2011) *Android:Pemrograman Perangkat lunak Mobile Smartphone dan Tablet PC Edisi Revisi*

Sumitro, Agus Adhi.Alicia A. E. Sinsuw & Xaverius B. N. Najoan (2017).

# **LAMPIRAN**

# SK Skripsi

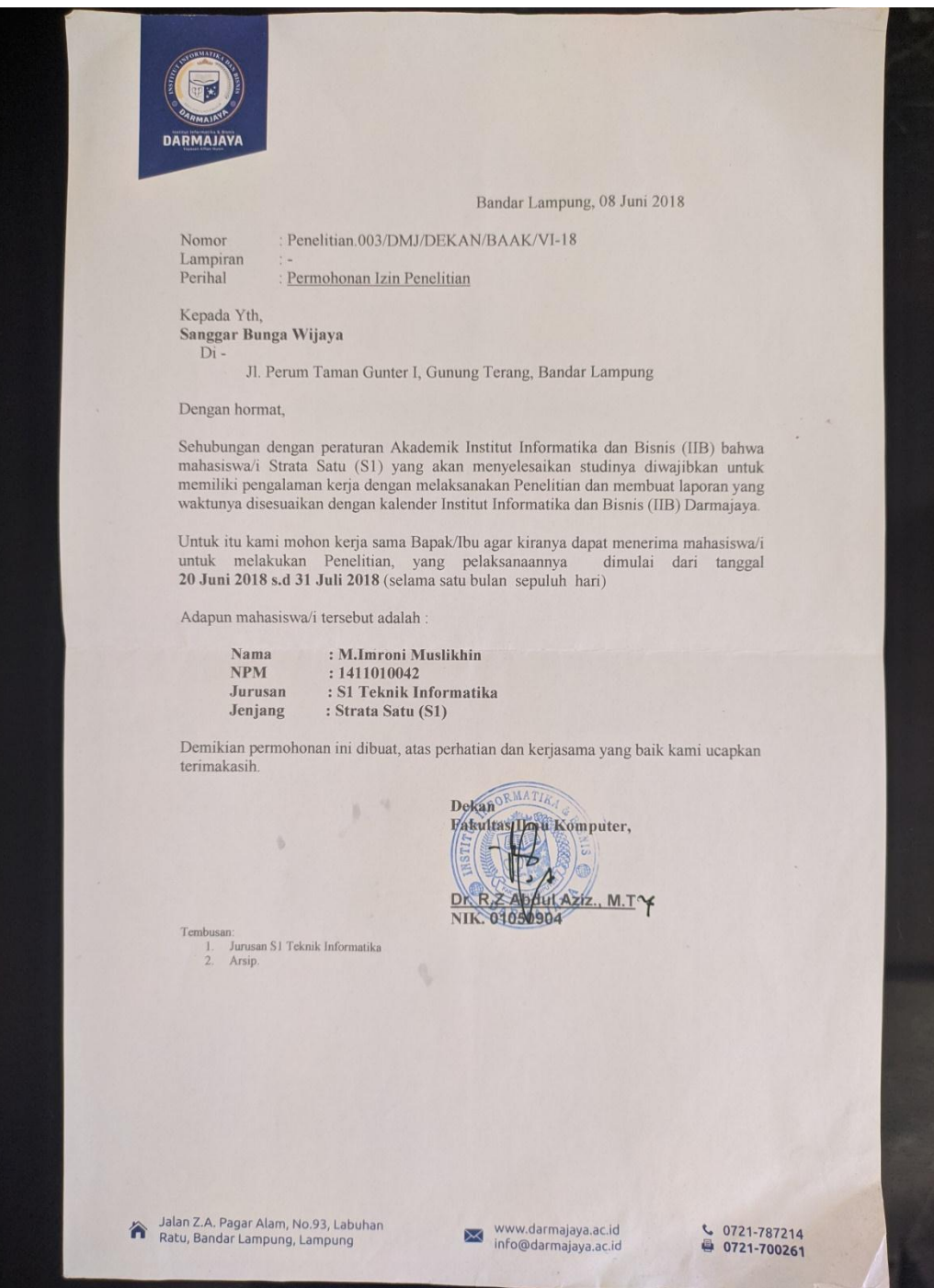

Daftar gambar florist Bandar Lampung

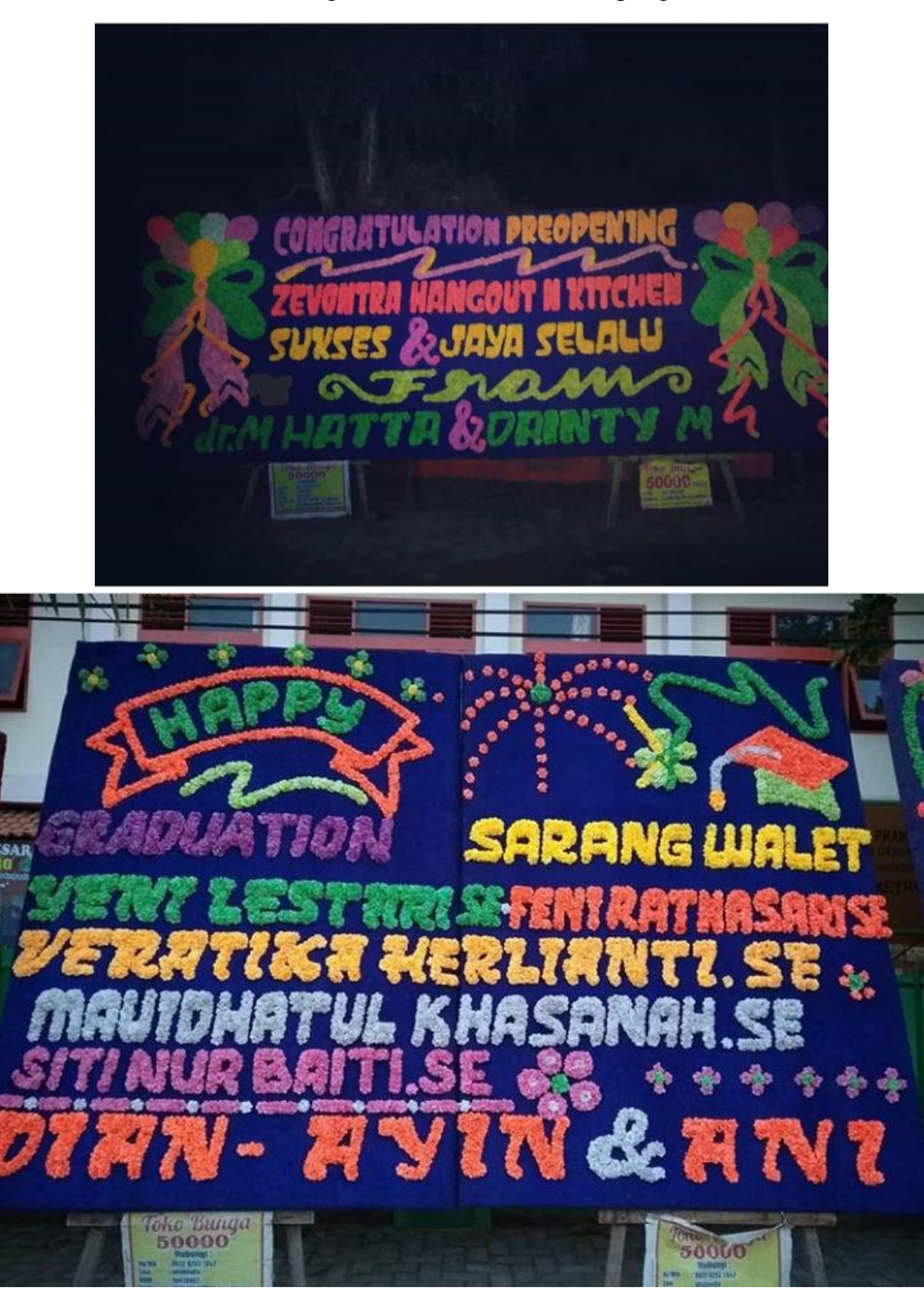

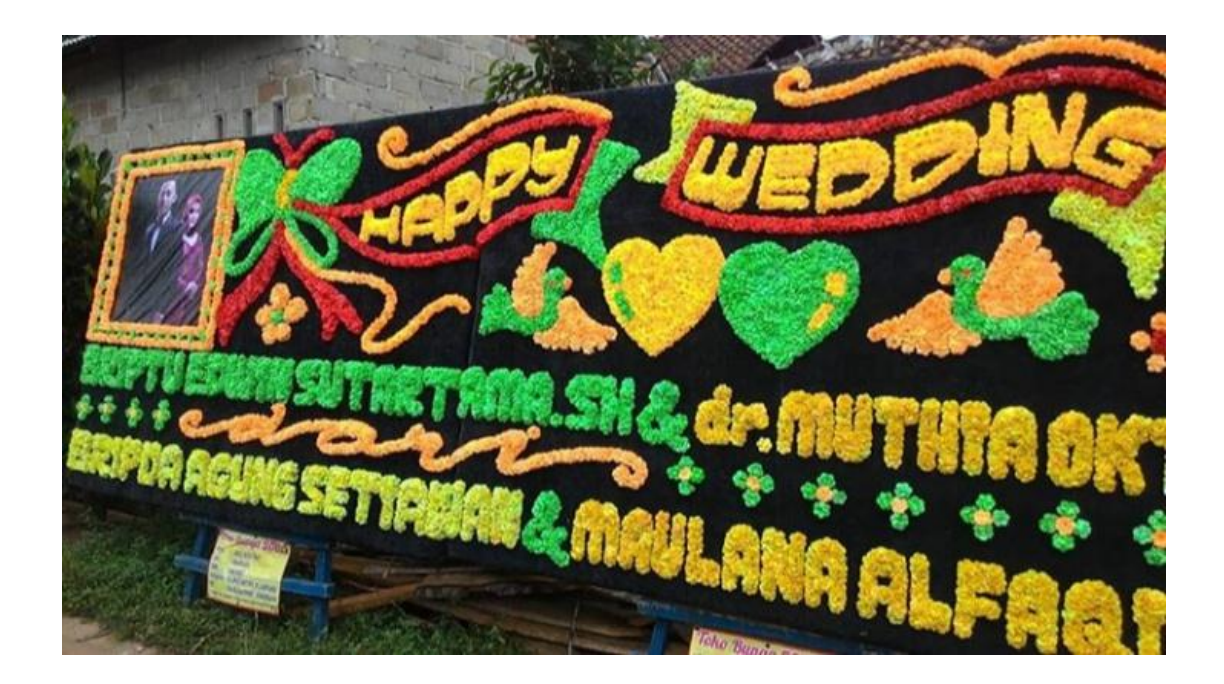

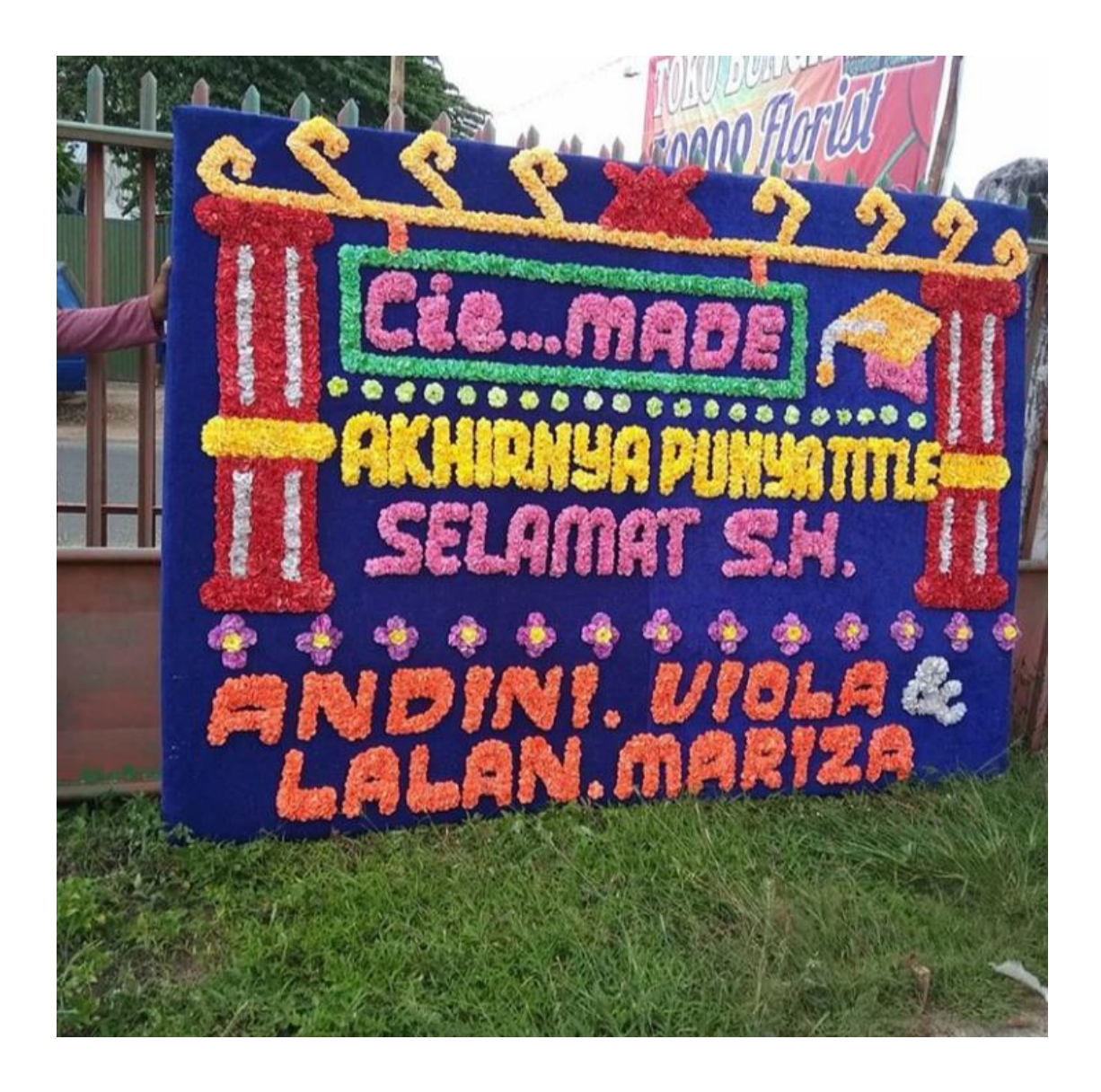

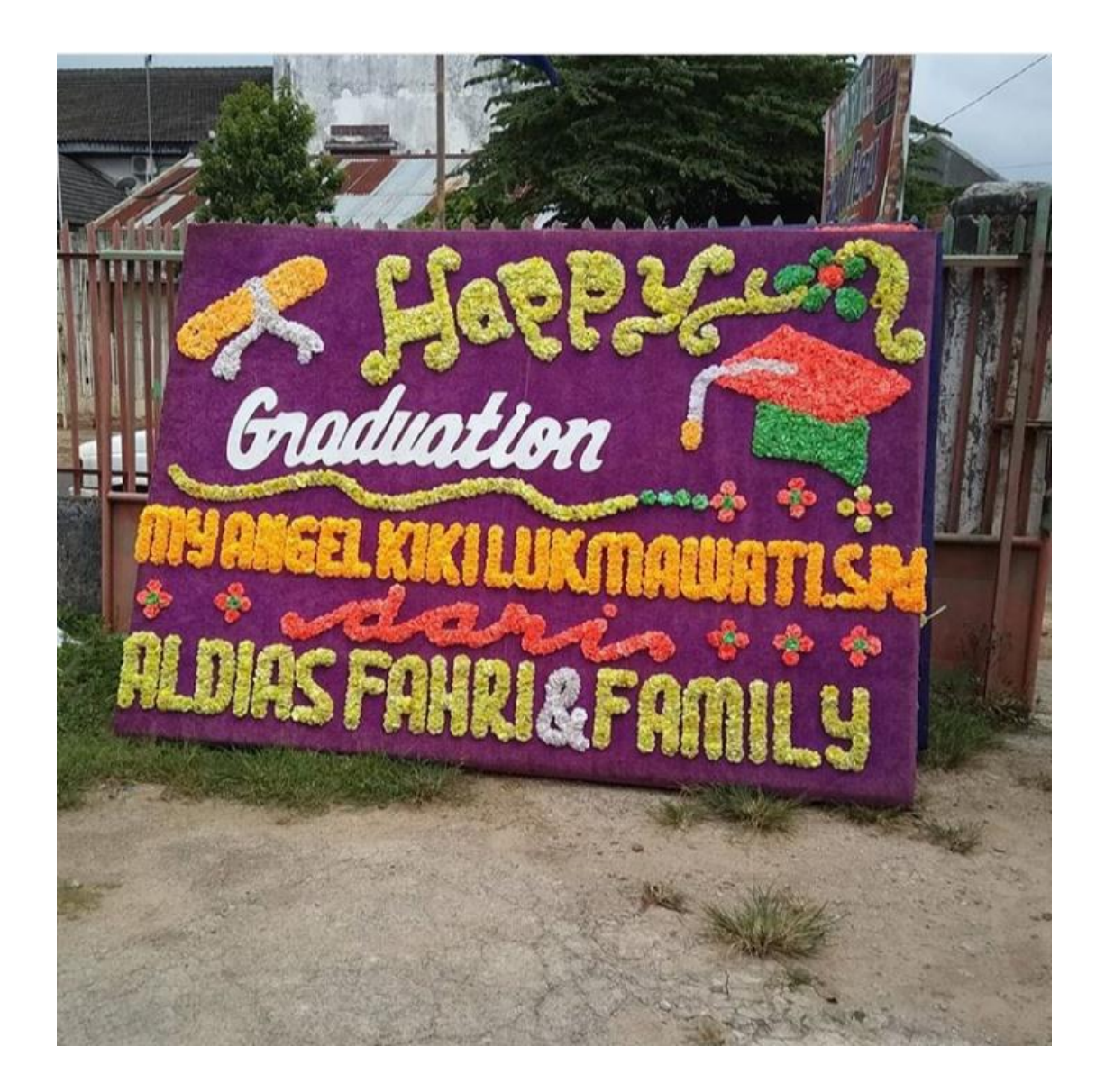
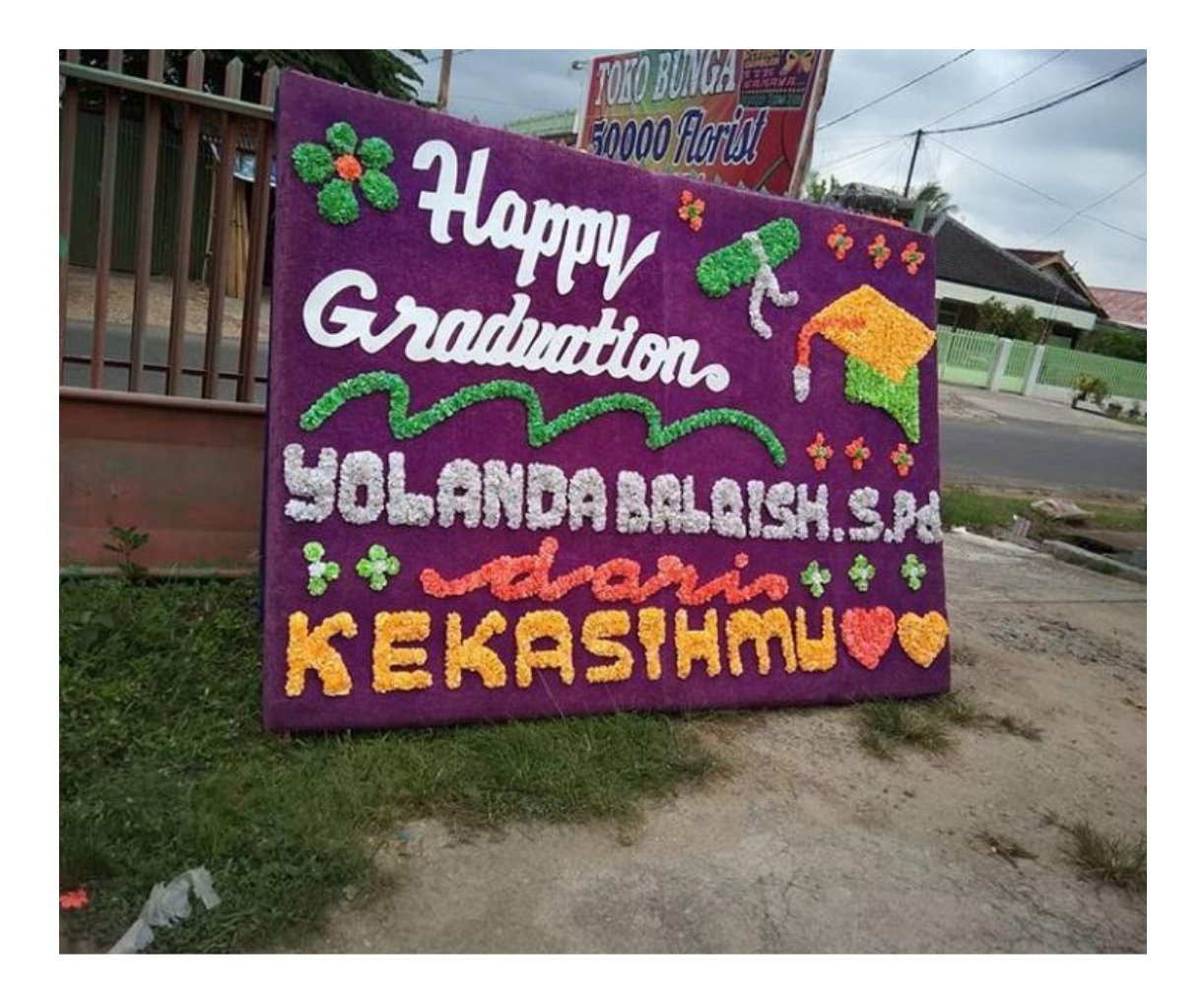

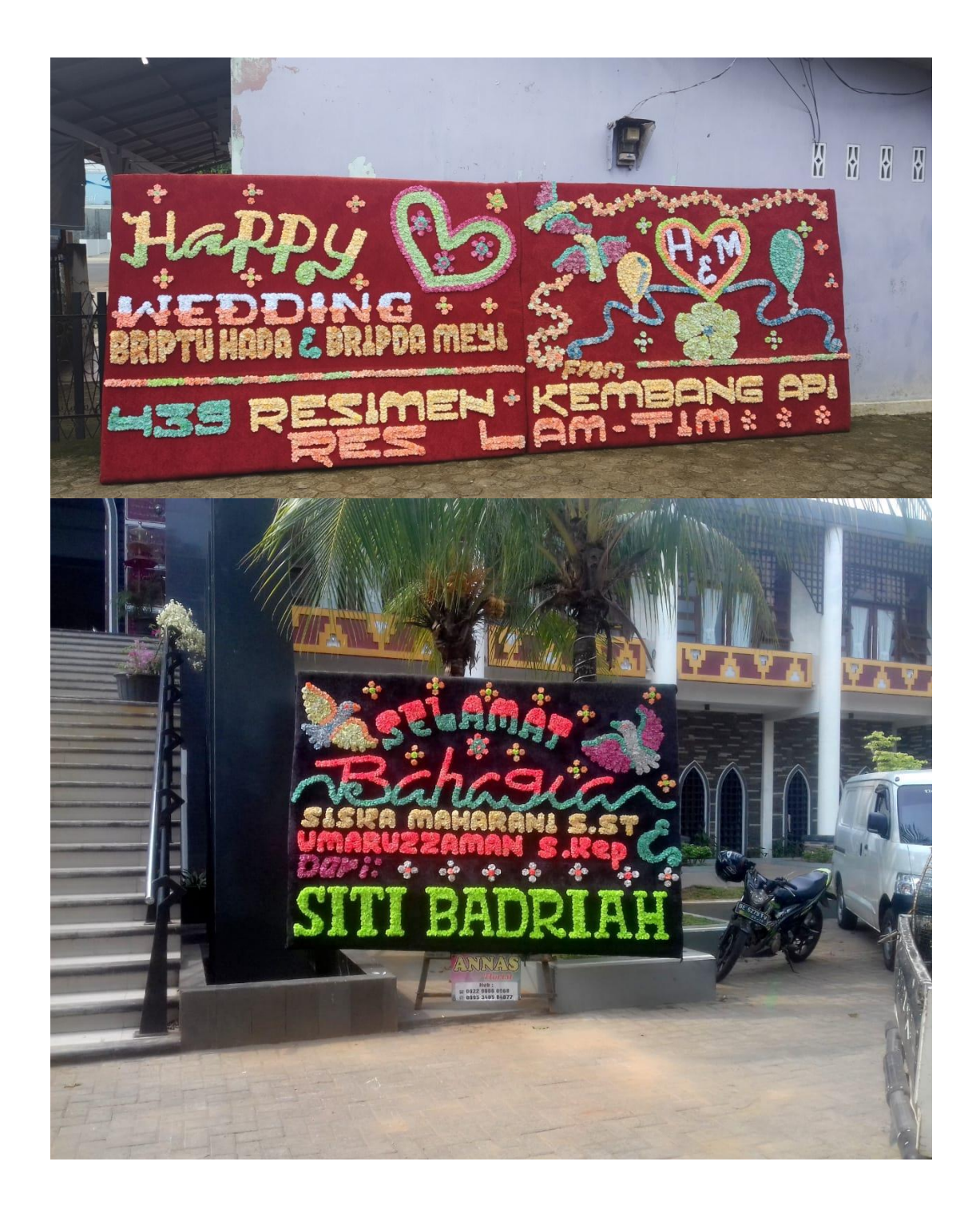

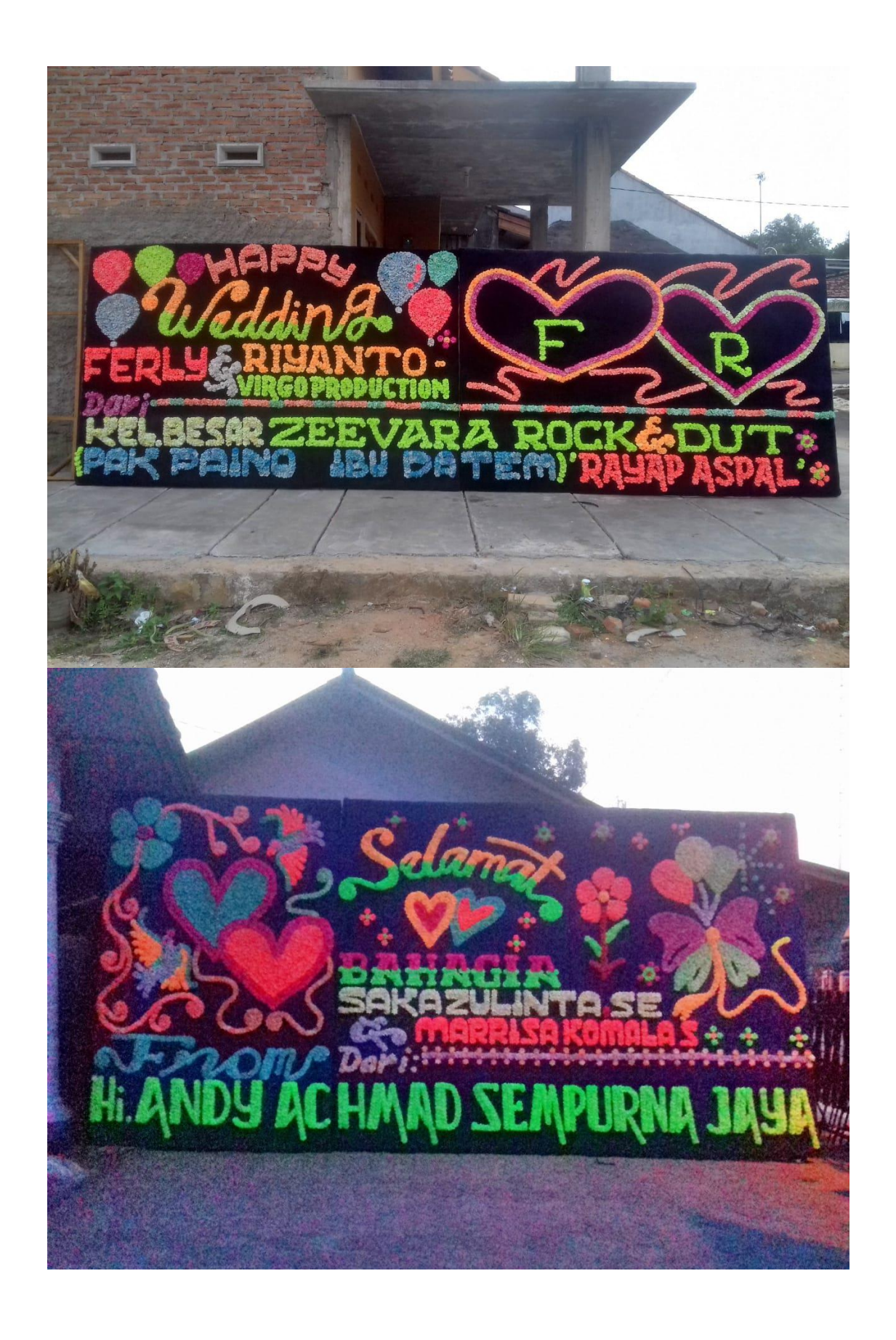

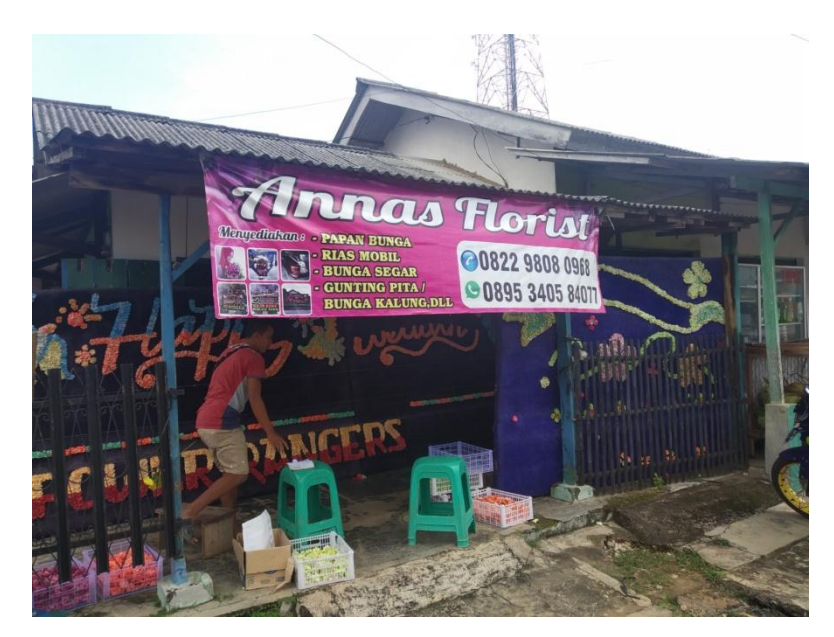

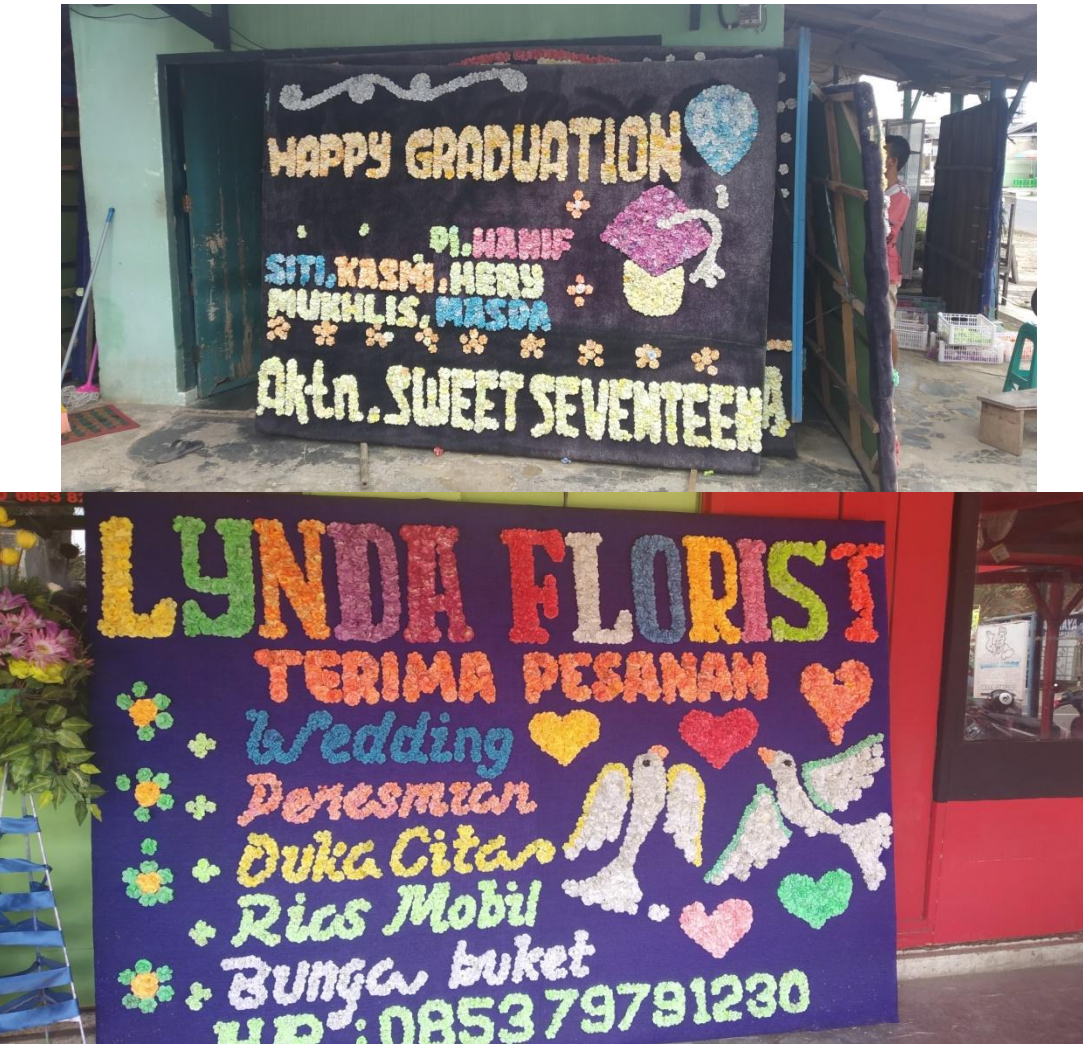

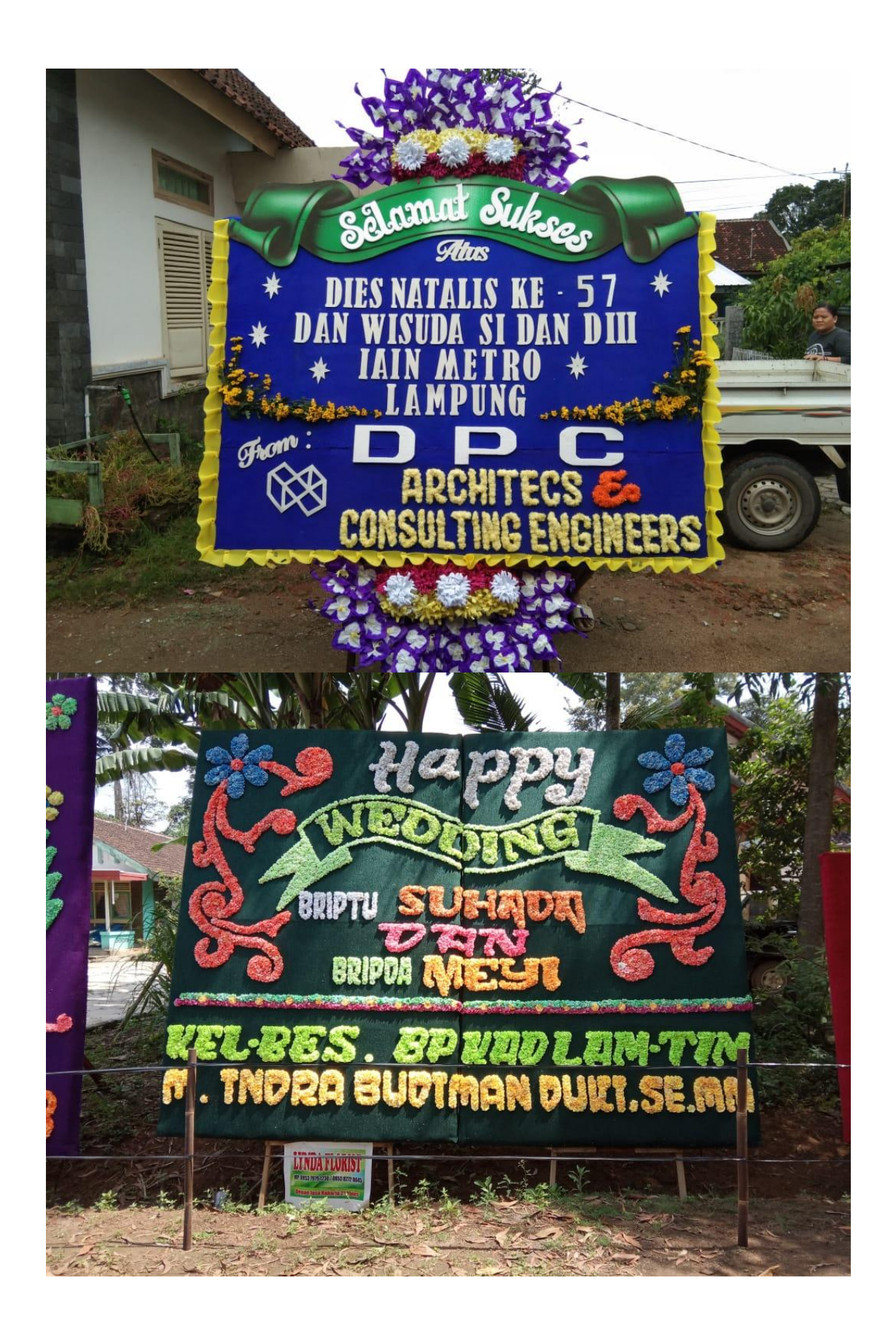

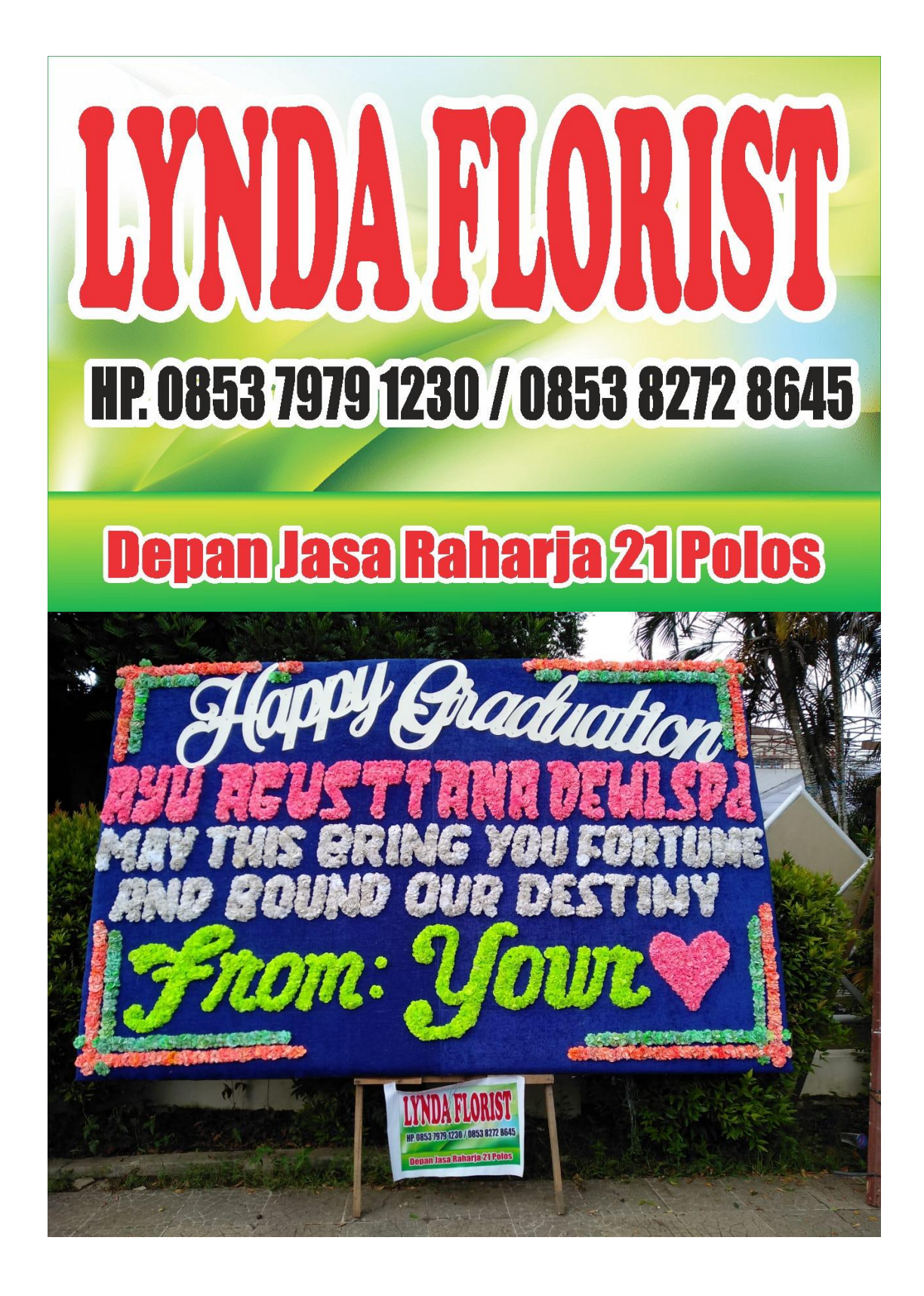

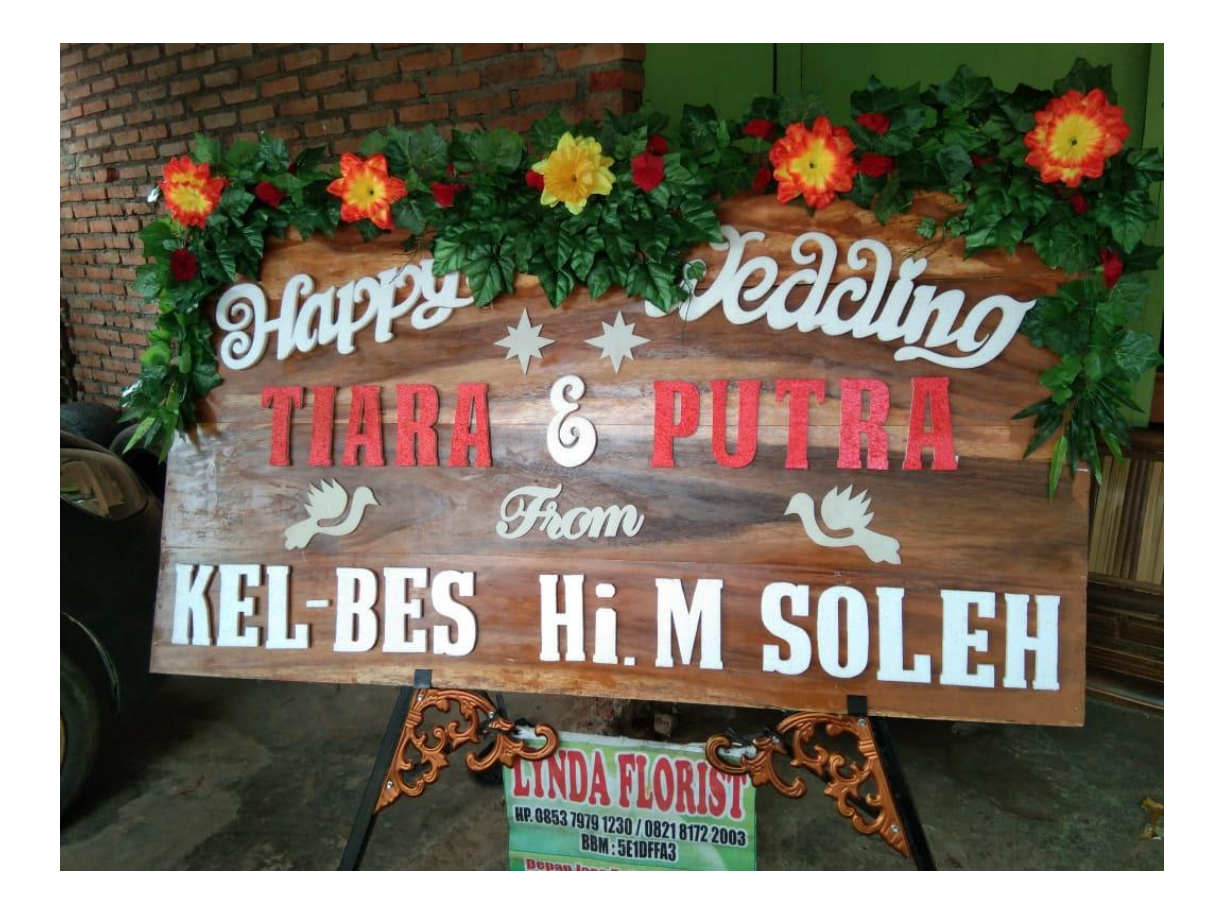

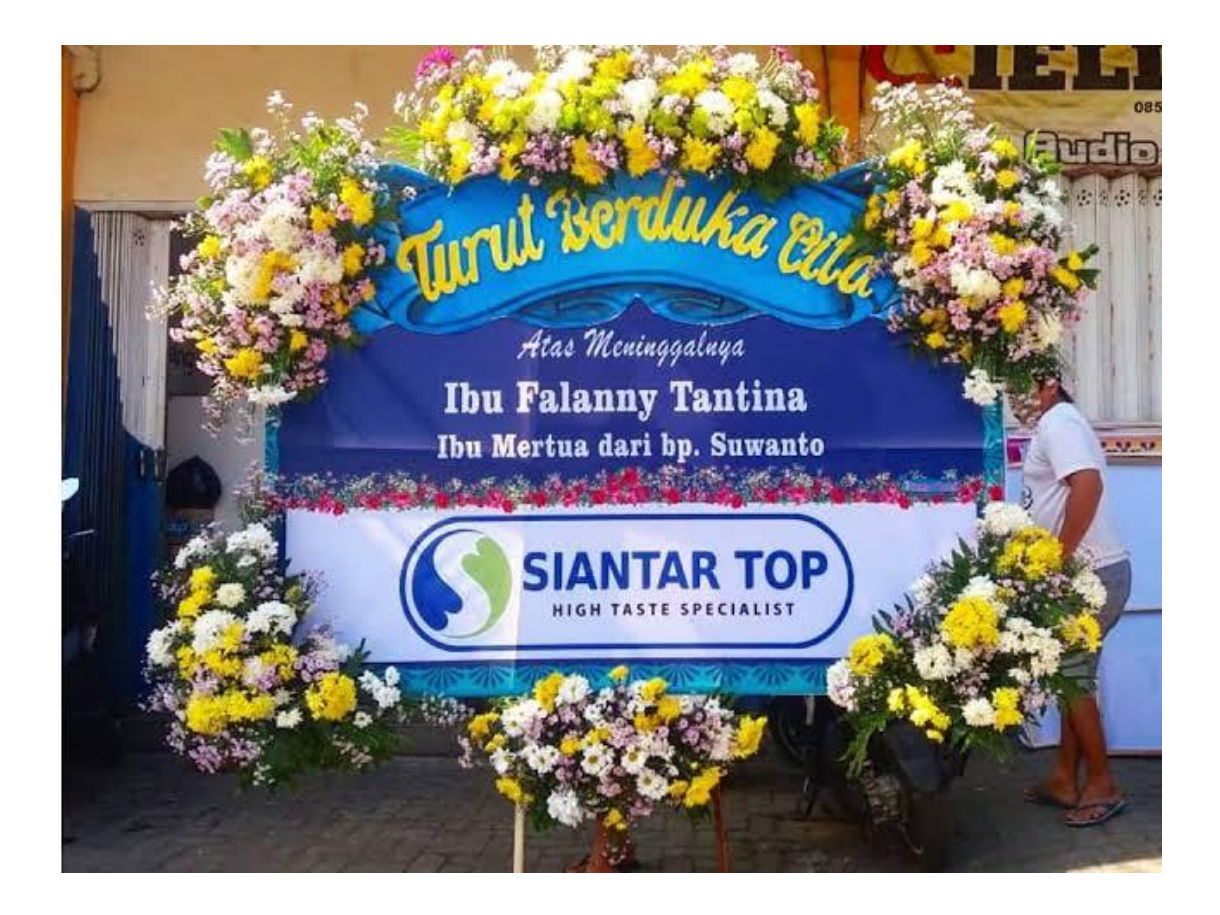

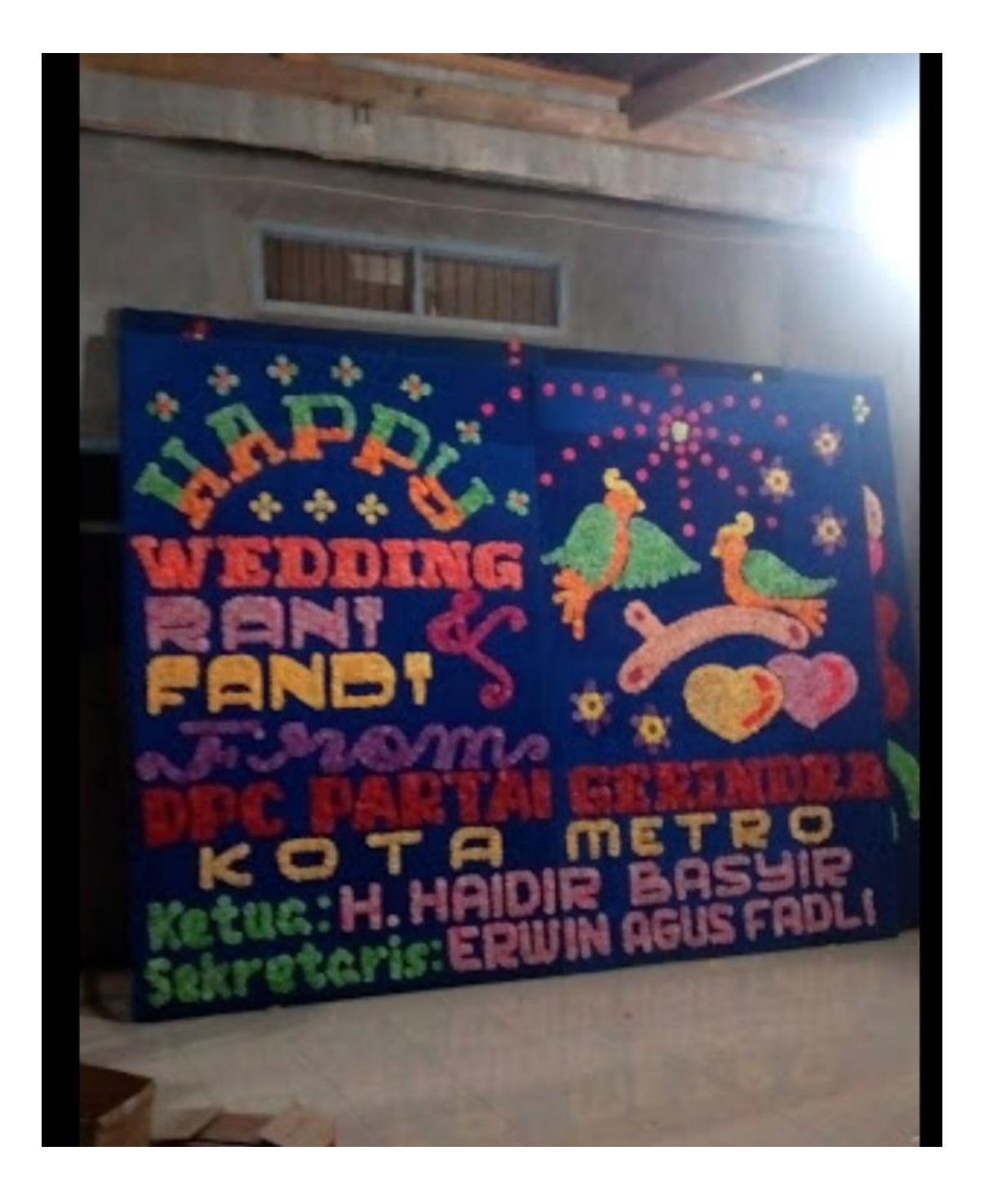

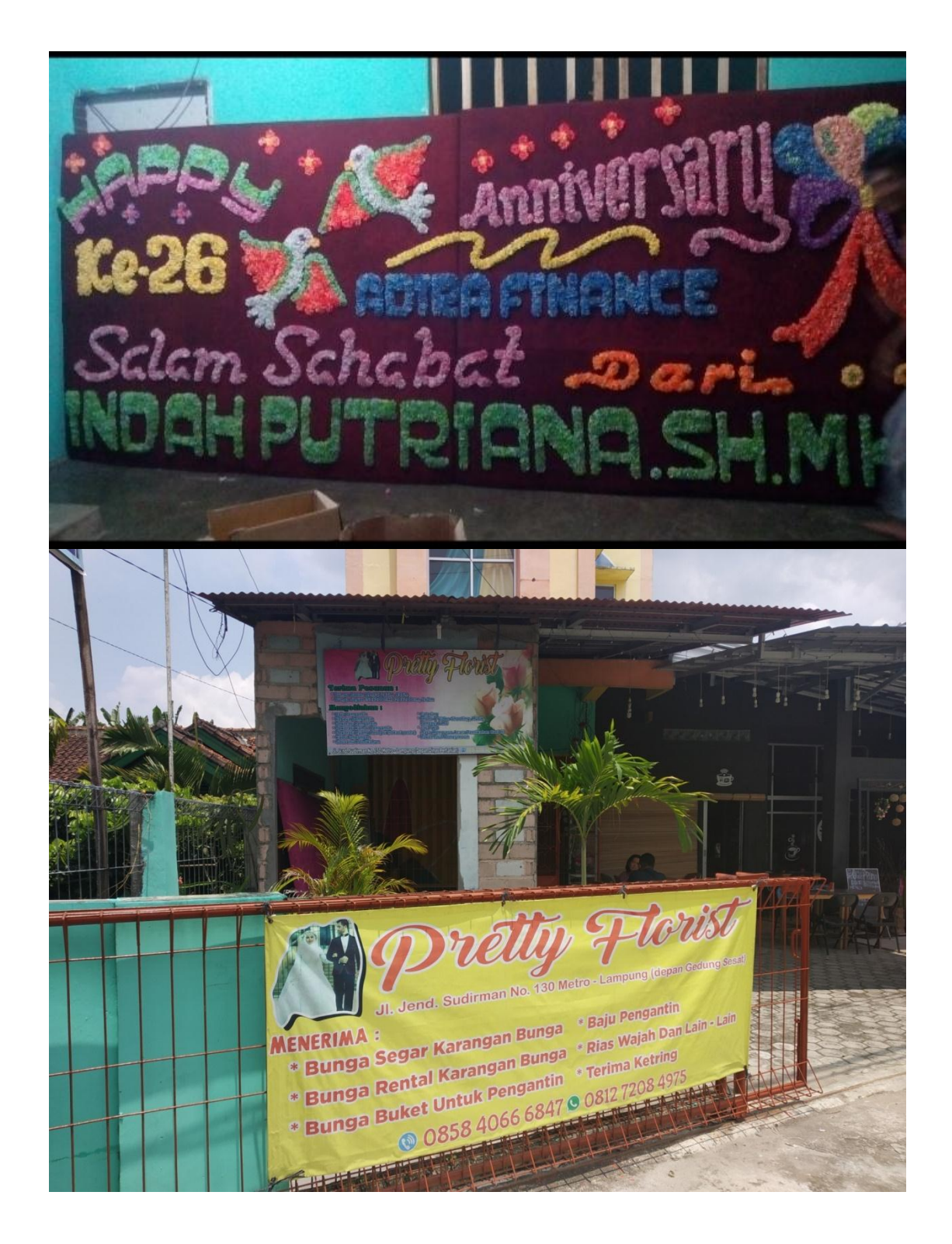

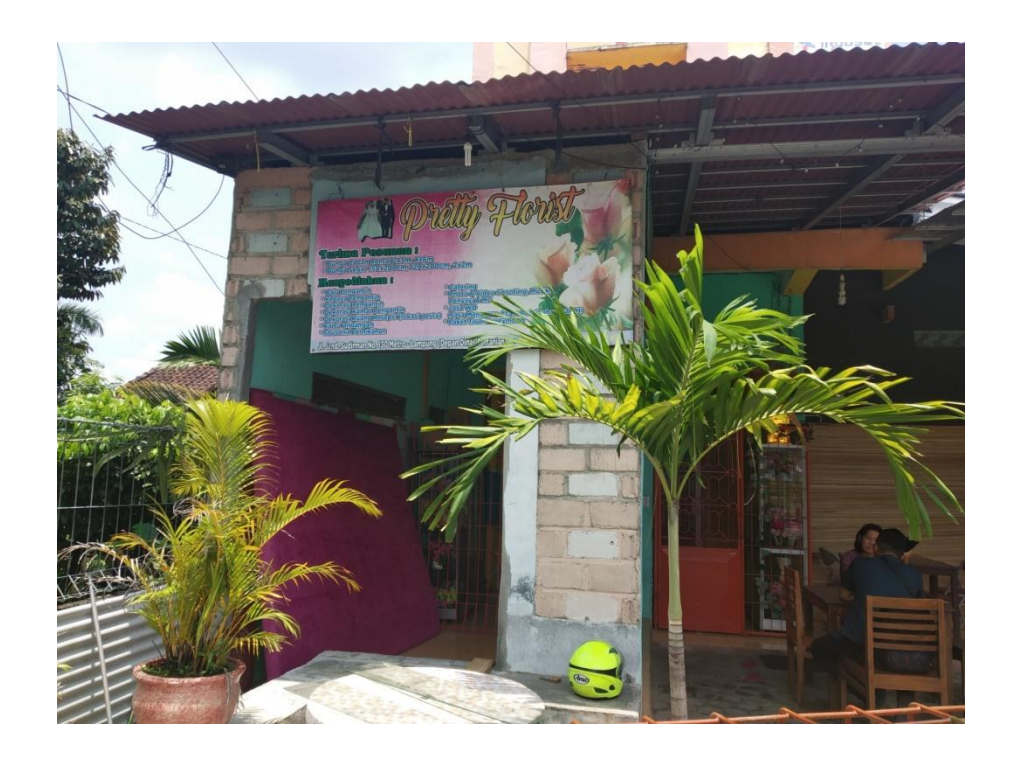

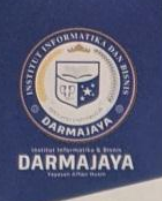

Bandar Lampung, 08 Juni 2018

Nomor Lampiran Perihal

Penelitian.003/DMJ/DEKAN/BAAK/VI-18

Permohonan Izin Penelitian

Kepada Yth, Sanggar Bunga Wijaya

 $Di -$ 

Jl. Perum Taman Gunter I, Gunung Terang, Bandar Lampung

Dengan hormat,

Sehubungan dengan peraturan Akademik Institut Informatika dan Bisnis (IIB) bahwa mahasiswa/i Strata Satu (S1) yang akan menyelesaikan studinya diwajibkan untuk memiliki pengalaman kerja dengan melaksanakan Penelitian dan membuat laporan yang waktunya disesuaikan dengan kalender Institut Informatika dan Bisnis (IIB) Darmajaya.

Untuk itu kami mohon kerja sama Bapak/Ibu agar kiranya dapat menerima mahasiswa/i untuk melakukan Penelitian, yang pelaksanaannya dimulai dari tanggal 20 Juni 2018 s.d 31 Juli 2018 (selama satu bulan sepuluh hari)

Adapun mahasiswa/i tersebut adalah :

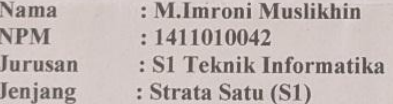

Demikian permohonan ini dibuat, atas perhatian dan kerjasama yang baik kami ucapkan terimakasih.

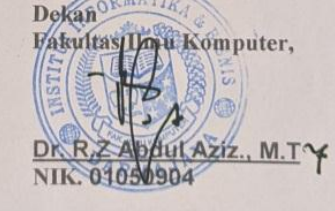

Tembusan Jurusan S1 Teknik Informatika  $\frac{1}{2}$ Arsip.

Jalan Z.A. Pagar Alam, No.93, Labuhan Ratu, Bandar Lampung, Lampung

www.darmajaya.ac.id<br>info@darmajaya.ac.id  $\overline{\times}$ 

 $60721 - 787214$ 0721-700261 ē

合

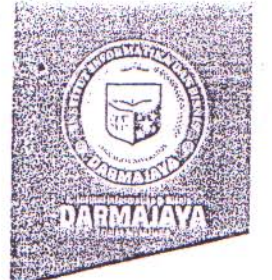

## **SURAT KEPUTUSAN** REKTOR IIB DARMAJAYA NOMOR: SK.180/DMJ/DFIK/BAAK/III-18 **Tentang** Dosen Pembimbing Skripsi

Program Studi S1 Teknik Informatika

## REKTOR IIB DARMAJAYA

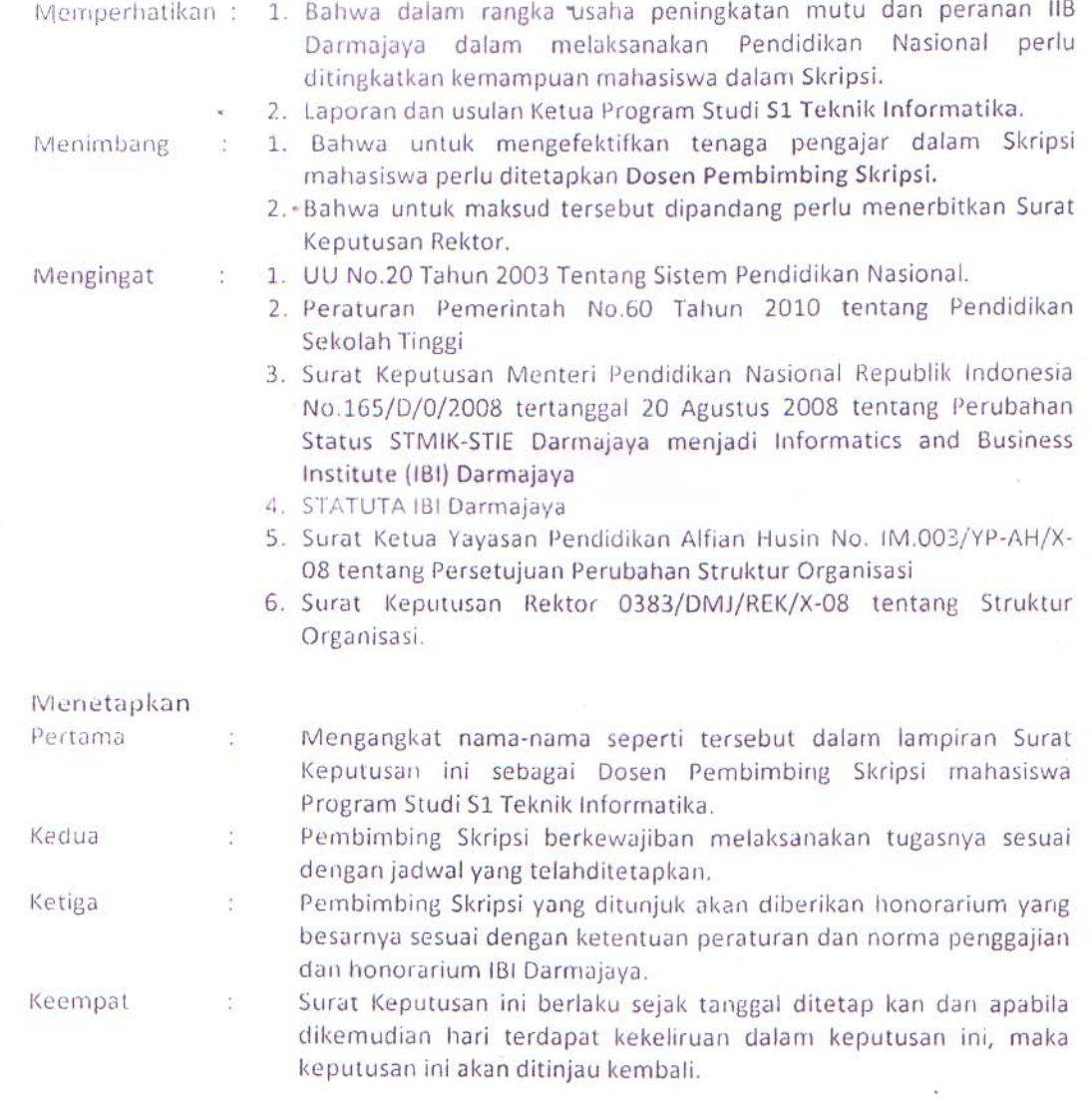

Ditetapkan di : Bandar Lampung<br>Pada tanggal : 12 Maret 2018 a.n. Rektor IIB Darmajaya, Dekan Fakultas Ilmu Komputer

Sriyanto, S.Kom., M.M'Y NIK. 00210800

1. Kabiro, SDM

2. Ketua Jurusan S1 Teknik Informatika

3. Yang bersangkutan

4. Arsip

Lampiran : Surat Keputusan Rektor IIB Darmajaya : SK. 180/DMJ/DFIK/BAAK/III-18

 $\mathcal{L}_{\text{max}}$ 

 $\hat{\boldsymbol{\mu}}$ 

Nomor

Tanggal<br>Perihal

: 12 Maret 2018<br>: Pembimbing Penulisan Skripsi<br>Program Studi Strata Satu (S1) Teknik Informatika

DOUL SKRIPSI DAN DOSEN PEMBING

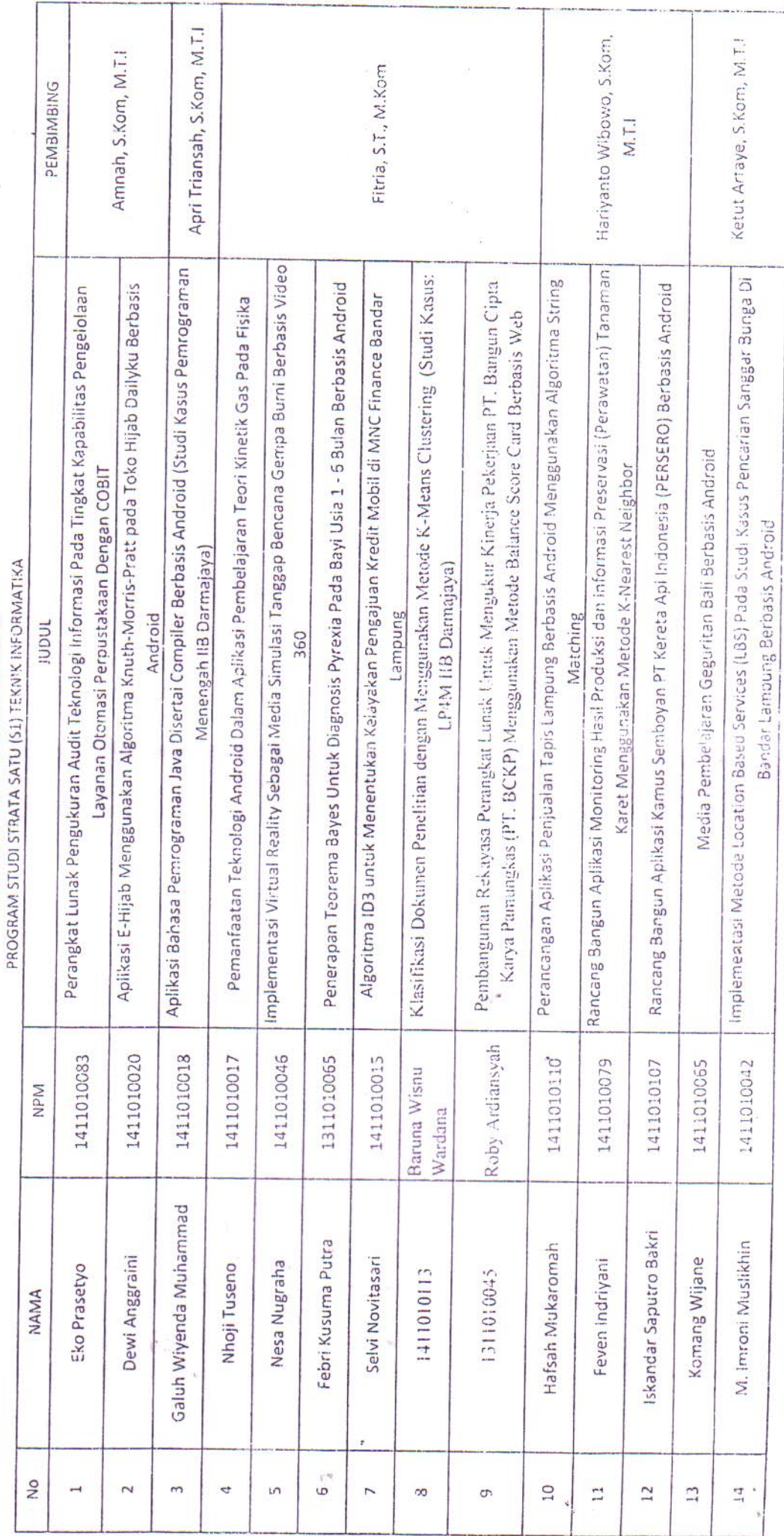

 $\frac{1}{\sqrt{2}}$